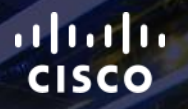

# TOMORROW<br>starts here.

BRKMPL-1261 © 2015 Cisco and/or its affiliates. All rights reserved. Cisco Public

요

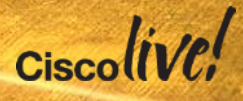

#### IP Multicast – Concepts, Design and **Troubleshooting**

BRKMPL-1261

Therdtoon Theerasasana Consulting Systems Engineer

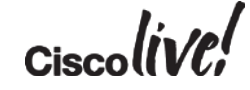

2015 Cisco and/or its affiliates. All rights reserved. Cisco Public #clmel

#### Agenda

- Multicast overview
	- What is it and when would we use it?
- Multicast fundamentals
- Technical concepts and protocols
- Multicast Design and Configuration
	- 1 case study, 3 solutions
	- Troubleshooting common multicast issues

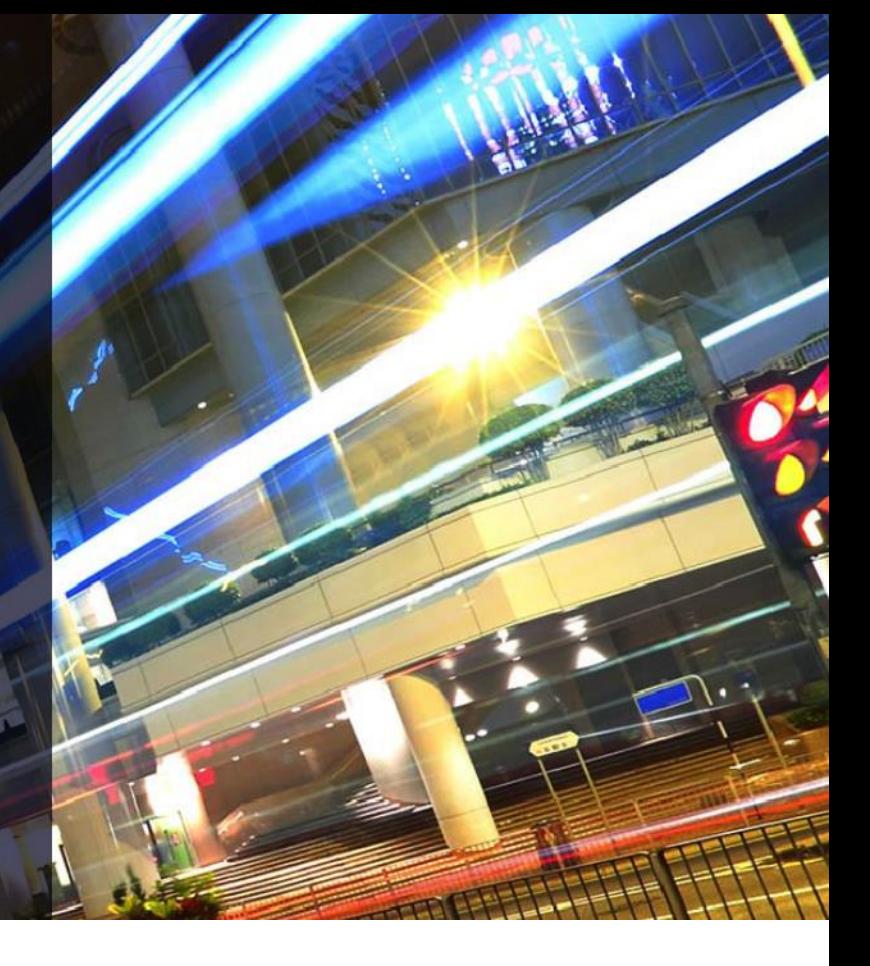

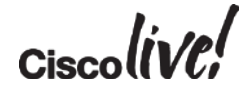

# Multicast Overview

**C.IT SIN** 

sall.

**Dm** 

Donn

ú.

BRKMPL-1261 © 2015 Cisco and/or its affiliates. All rights reserved. Cisco Public

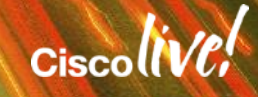

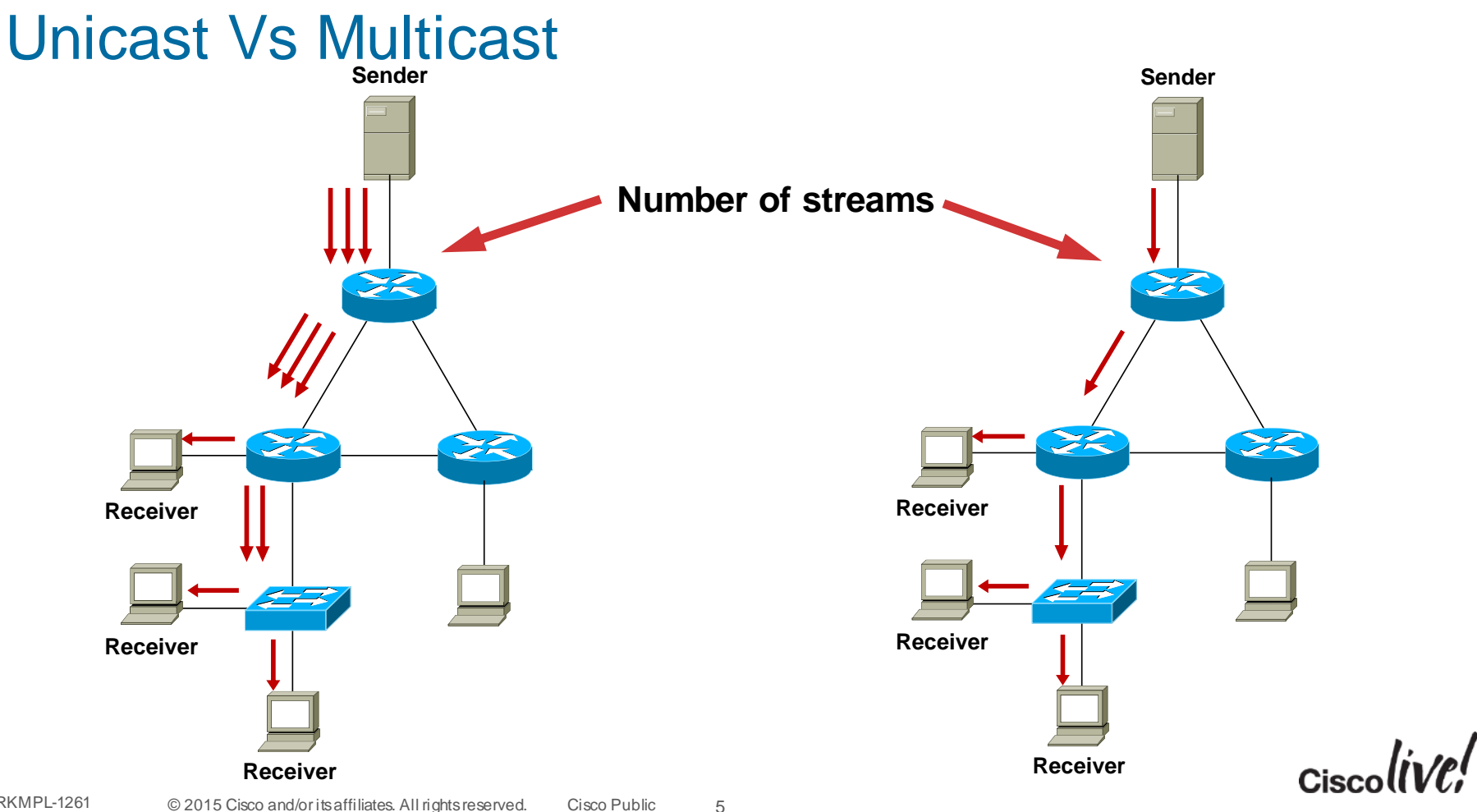

#### Broadcast Vs Multicast

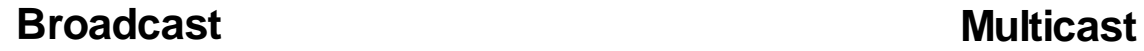

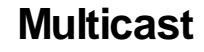

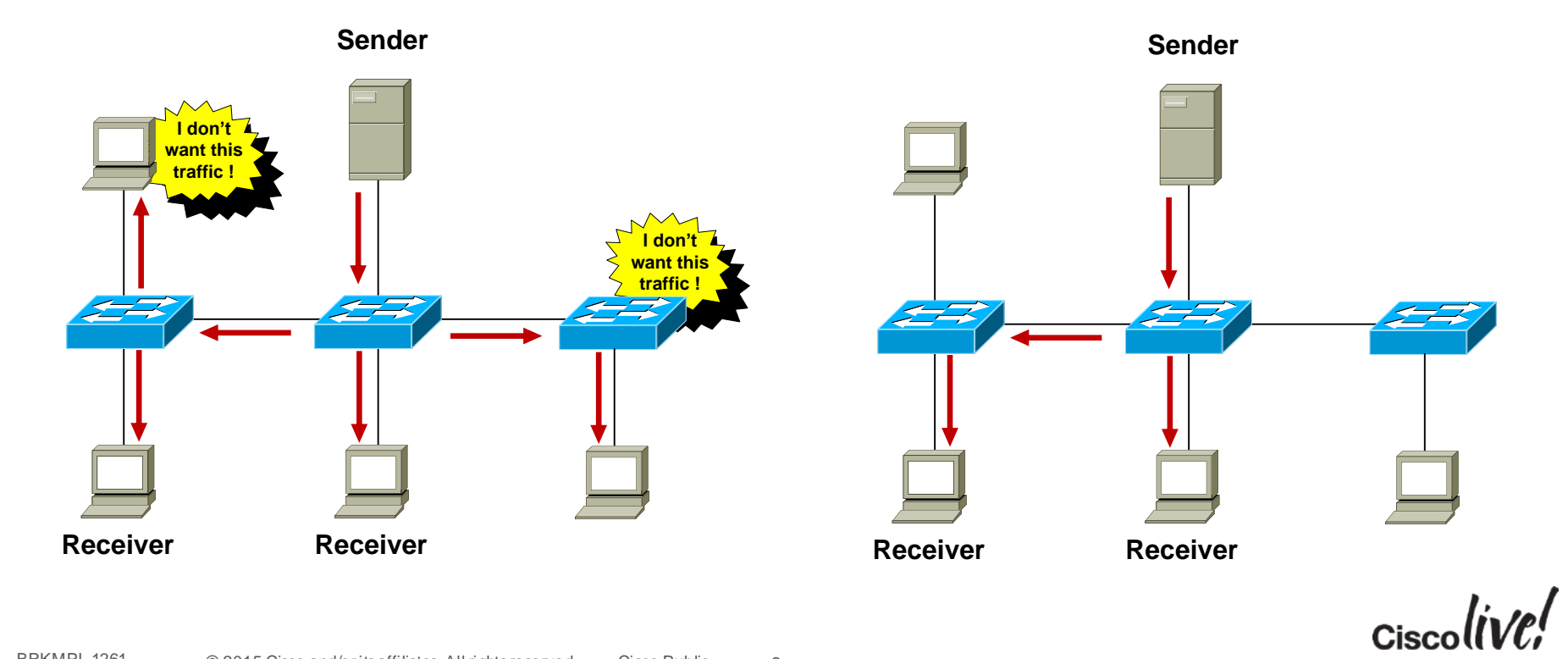

6

BRKMPL-1261 © 2015 Cisco and/or its affiliates. All rights reserved. Cisco Public

#### Multicast Uses

- Any situation where multiple endpoints need to receive identical information at the same time
	- Streaming video, IPTV
	- Music on hold
	- Data replication
	- Periodic data delivery stock quotes, sports scores, news reports
- Most commonly used for one-to-many or some-to-many data flows

#### Multicast Advantages

- **Enhanced scalability:** Network utilisation is independent of the number of receivers
- **Reduced resource utilisation:** Controls network bandwidth and reduces server and router loads
- **Deterministic performance:** subscriber number 1 and subscriber number 10000 have identical experience

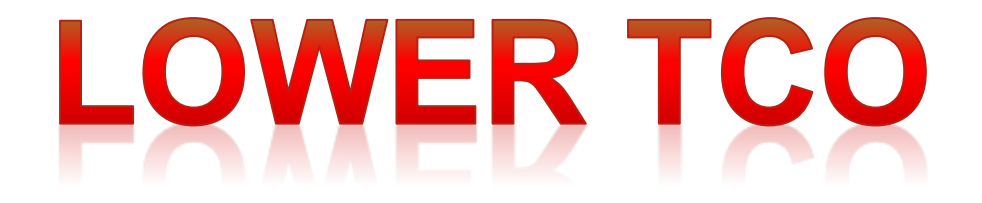

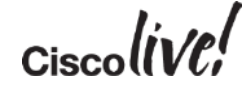

#### Multicast Considerations

- Multicast is UDP-based: No flow control, sequencing, error-correction, retransmissions.
- "Best effort" delivery: Sender has no idea if all subscribers have received the data. Subscribers don't know if they have missed a packet. Applications should be handling missed packets.
- No congestion avoidance: Lack of TCP windowing and "slow-start" mechanisms may result in network congestions.
- Added Complexity: If you have the bandwidth available then unicast delivery model may be a simpler option.

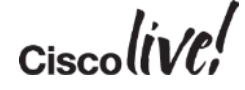

## Multicast Fundamentals

Donn

sall.

**C.XT BIN** 

BRKMPL-1261 © 2015 Cisco and/or its affiliates. All rights reserved. Cisco Public

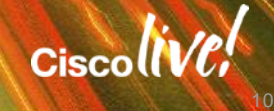

#### Multicast Service Model Overview

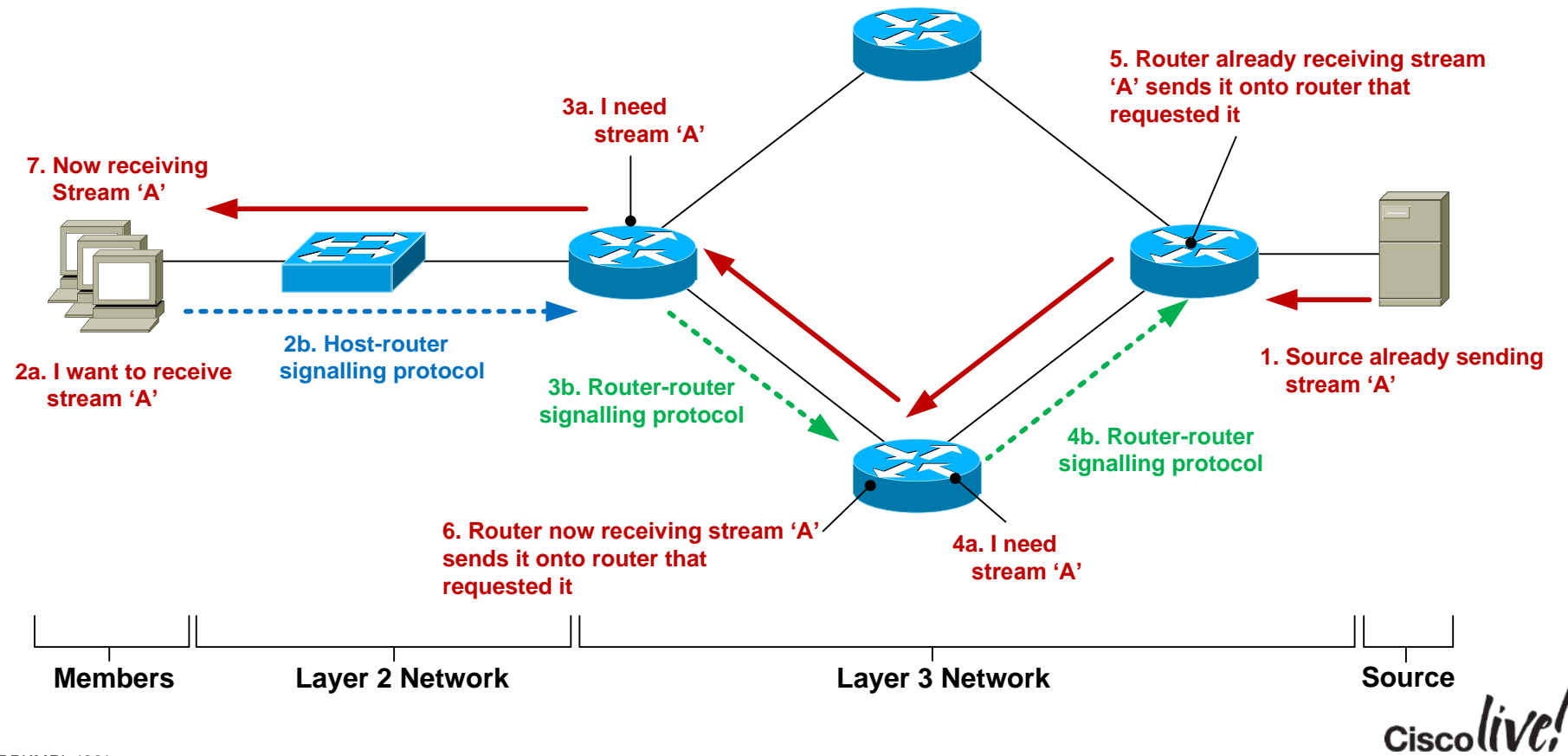

#### IP Multicast Source

- Any device that sends an IP packet with a destination address between 224.0.0.0 – 239.255.255.255
- A device can be a multicast sender and a multicast receiver at the same time
- There is no multicast control traffic between the sender and the network, or between the sender and receiver.

**Q: So how does the source know when to send traffic ? A: An application tells the source to start transmitting**

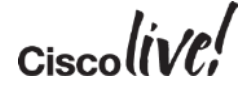

#### Multicast Addressing—224/4

- IANA Reserved addresses (never use these!) 224.0.0.0 – 224.0.0.255 Local network control block 224.0.1.0 – 224.0.1.255 Internetwork control block
- Other IANA allocated address ranges 232.0.0.0 – 232.255.255.255 Source Specific Multicast 233.0.0.0 – 234.255.255.255 GLOP/UBM Addressing 239.0.0.0 – 239.255.255.255 'Private' multicast range
- [Check http://www.iana.org/assignments/multicast-addresses/multicast](http://www.iana.org/assignments/multicast-addresses/multicast-addresses.xml)addresses.xml

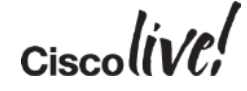

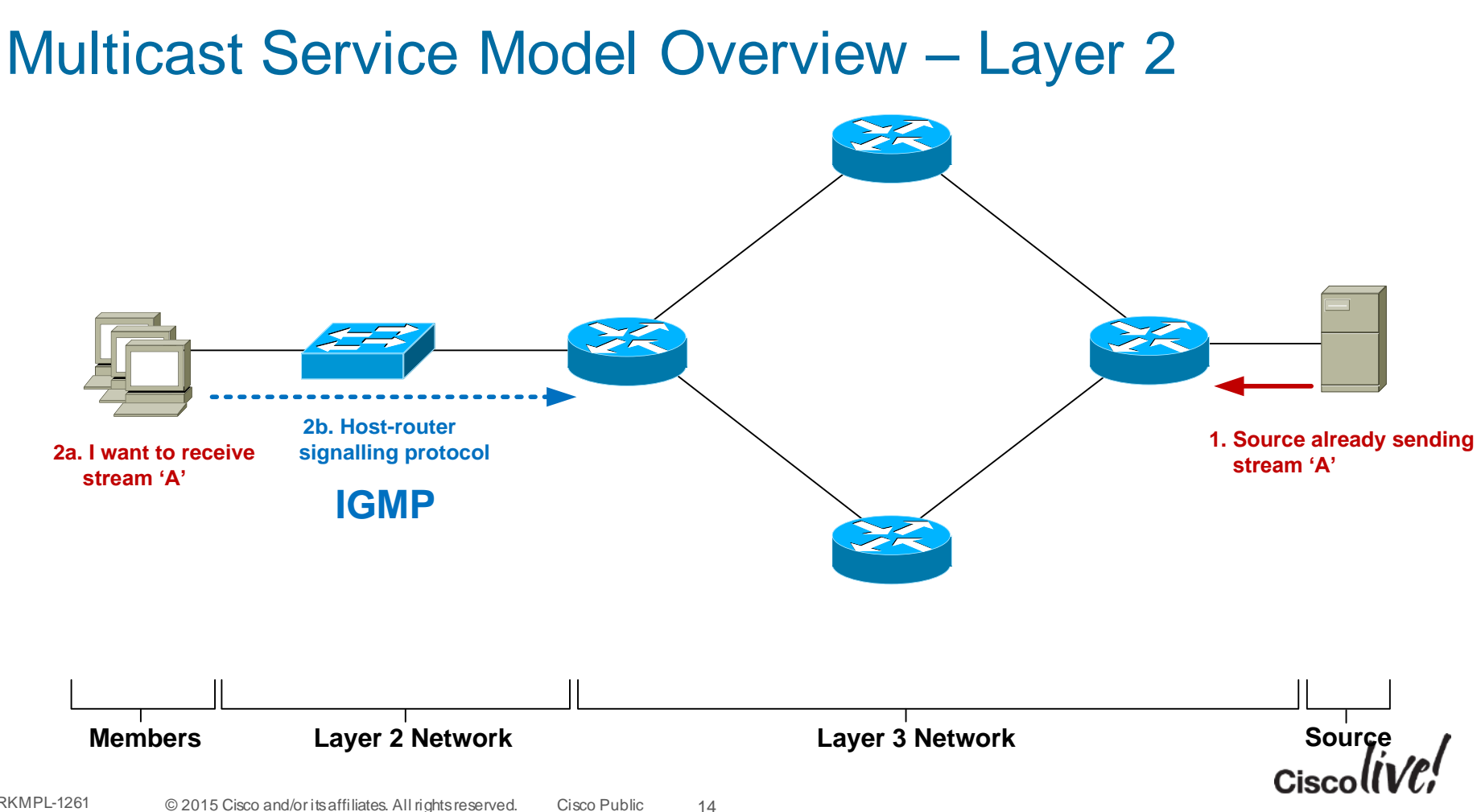

#### Host-Router Signalling: IGMP

- **I**nternet **G**roup **M**anagement **P**rotocol
- Used by a **host** to notify the local **router** that it wishes to receive (or stop receiving) multicast traffic for a given destination address or "group".
- RFC 2236 specifies version 2 of IGMP Most widely deployed and supported
- RFC 3376 specifies version 3 of IGMP Good network support but host implementations still patchy

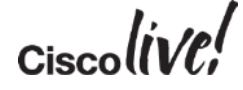

#### IGMPv2 – Joining a Group

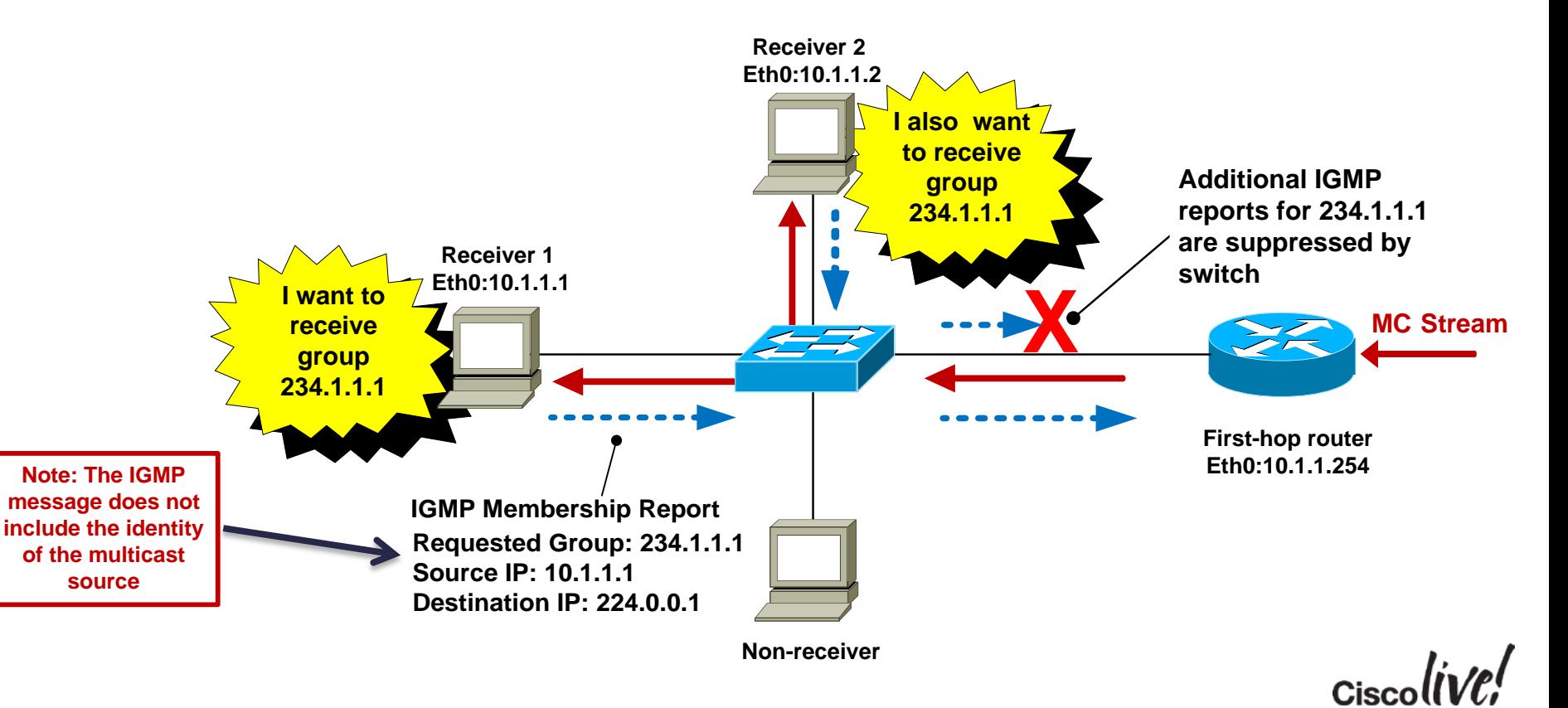

#### IGMPv2 – Maintaining a Group

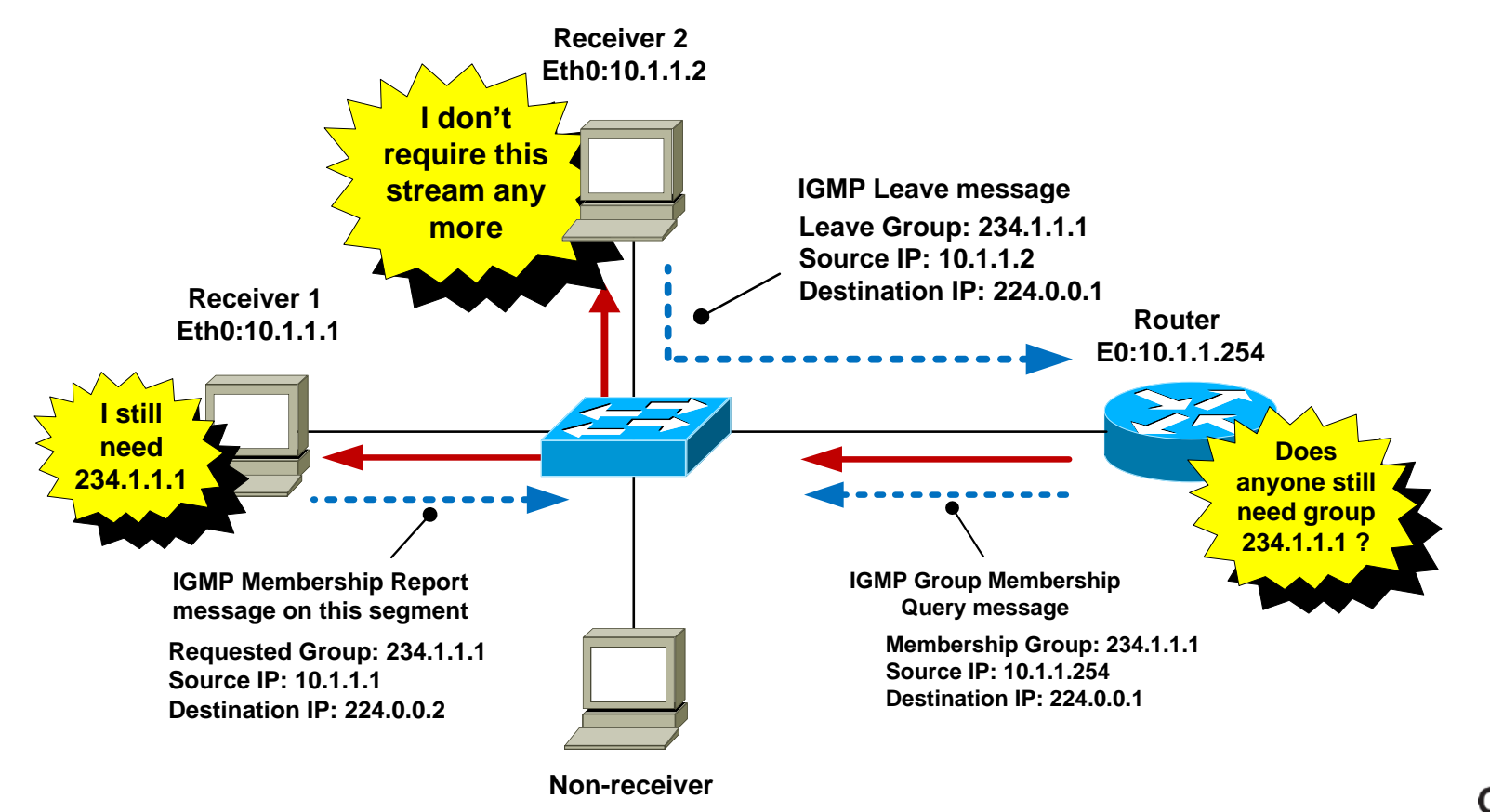

BRKMPL-1261 © 2015 Cisco and/or its affiliates. All rights reserved. Cisco Public 17 Cisco

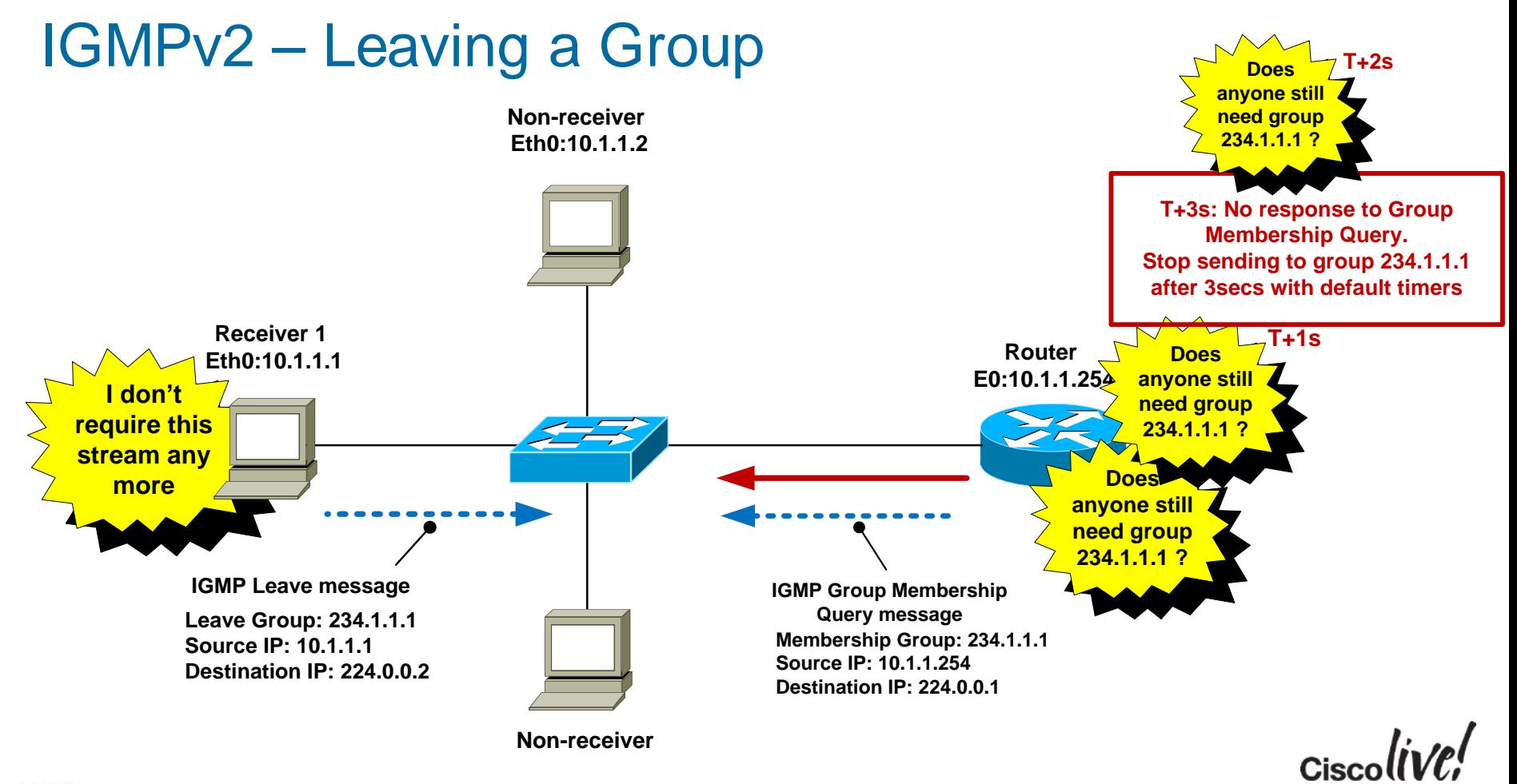

### IGMP Snooping

- By default, switches forward all layer 2 multicast frames to all ports (except the originating port)
- IGMP snooping eavesdrops on IGMP messaging
- Switch constrains MC to *only* ports that want it (key point)
- IGMP snooping is on by default in IOS-based switches
- Replaced Cisco Group Management Protocol (CGMP).

#### Advantages of IGMP Snooping

- Hosts only receive MC traffic that they request
- Report suppression switch acts as a IGMP middleman, prevents first-hop router from being flooded with IGMP reports for the same group
- "Fast-leave" functionality stop sending MC group as soon as switch hears a "leave" on an interface

**Q. When would IGMP snooping fast-leave be a bad idea ? A. When there is more than 1 receiver attached to an interface**

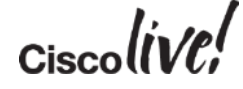

#### Its all about Trees!

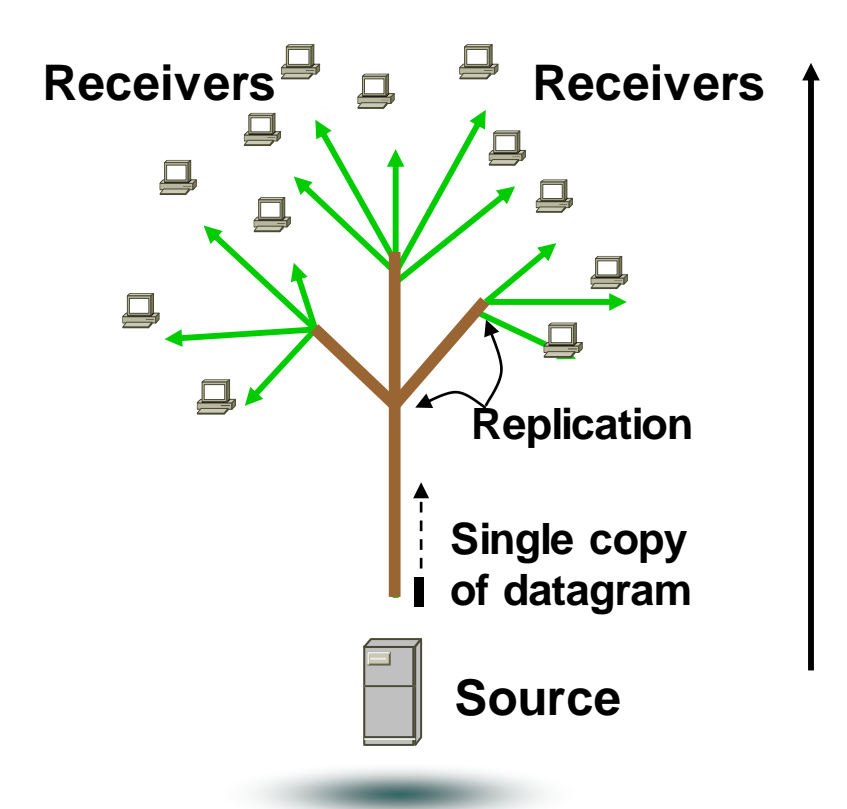

- Mechanism for transmitting information from a single source (root) to many receivers (leaves)
- Single copy of a datagram is sent from the source and replicated through the tree to receivers
- Two Tree Types: Source and Shared

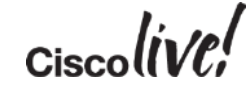

#### Source Tree

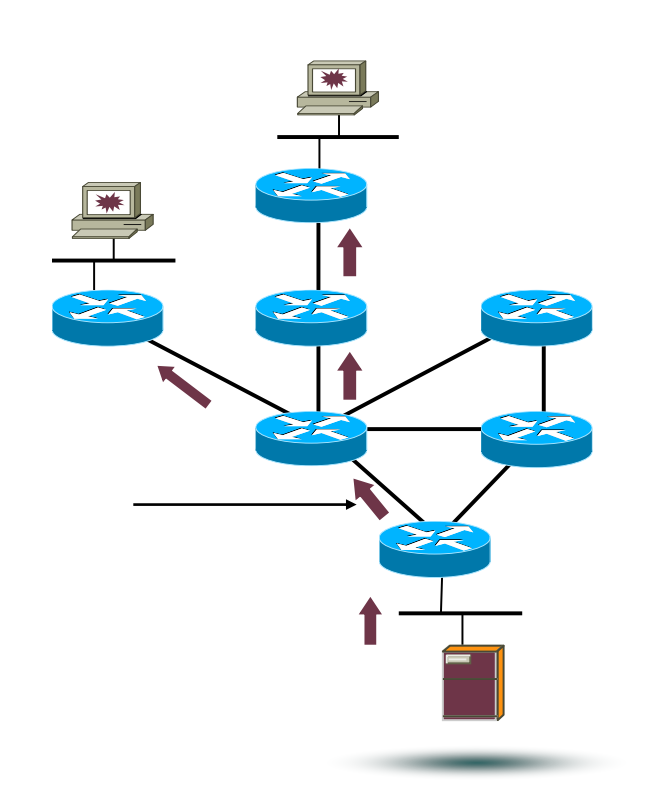

- Simplest form of tree
	- Receiver requires knowledge of source
- Traffic travels from source (root) to receivers (leaves), shortest path taken
- Packets replicated at branch point
- Fwding entry states represented as  $(S, G)$  in mroute table
- Provides Optimal routing
	- At the expense of more state (S, G)

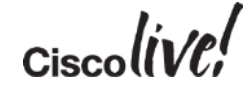

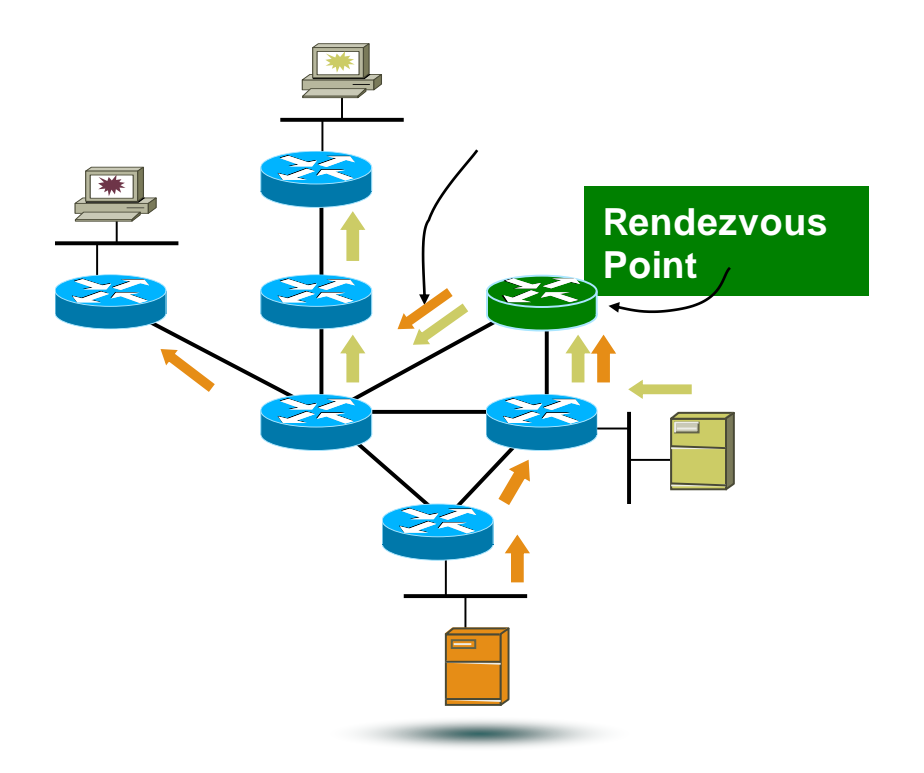

- Shared Tree Root is a common point
	- Rendezvous Point
	- Many multicast groups at RP
	- Receivers join RP – To learn of sources
	- Sources only transmit to RP RP forward to receivers
	- Forwarding represented as  $(*, G)$  in mroute table
	- Less state required
		- At expense of optimal routing

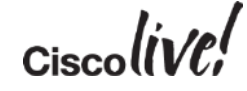

#### Multicast Service Model Overview – Layer 3

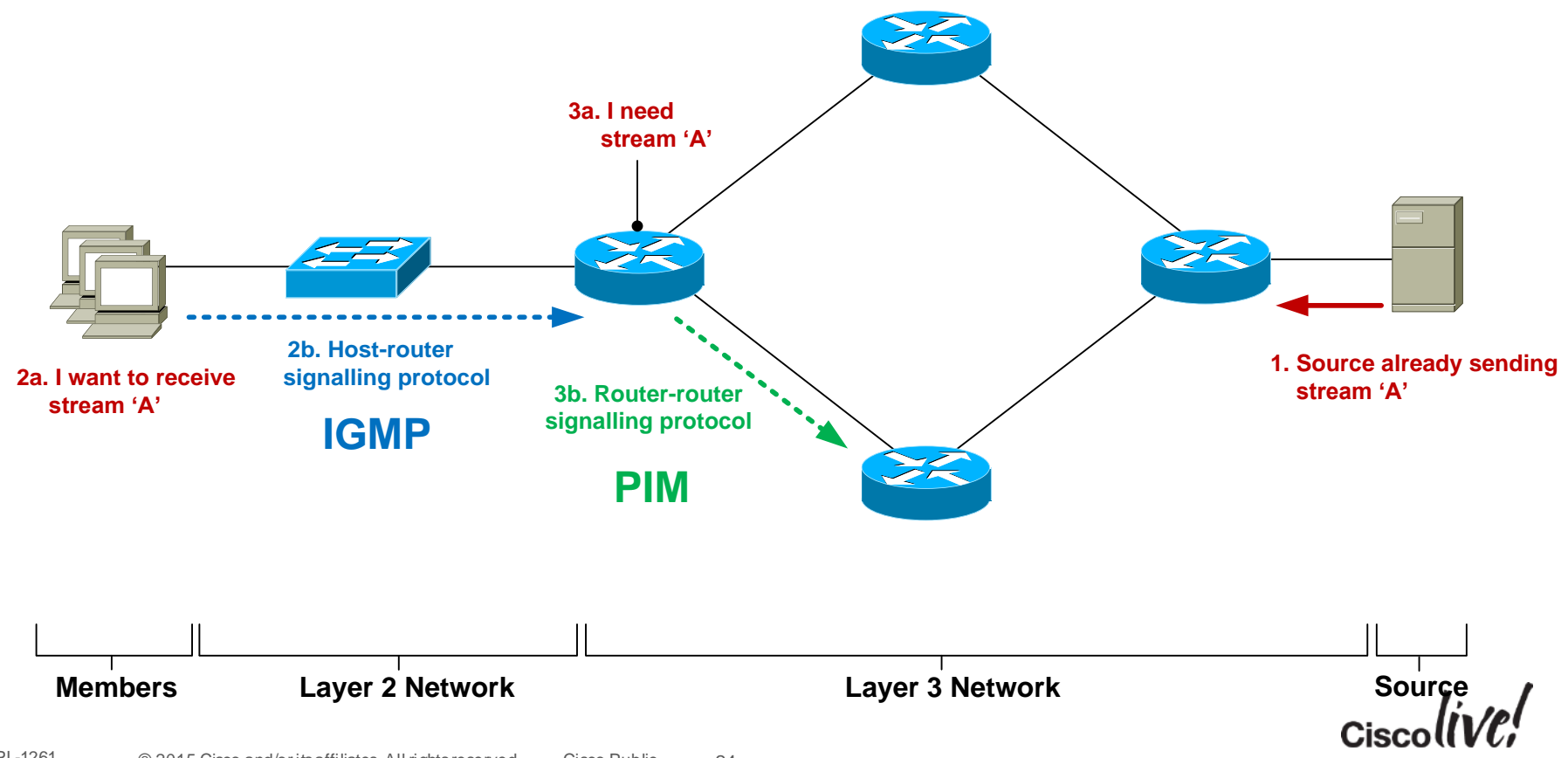

#### Router-Router Signalling: PIM

- **P**rotocol **I**ndependent **M**ulticast
- Used by a **router** to notify an upstream **router** that it wishes to receive (or stop receiving) multicast traffic for a given group (G).
- 3 main classifications of PIM Any Source Multicast (asm-pim) – 3 "submodes" Legacy - **Dense**, sparse, sparse-dense - - Cisco Specific Source-Specific Multicast (pim-ssm) Bidirectional (pim-bidir) **Only for specific-use cases (many senders)**

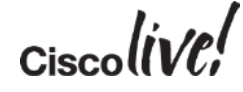

#### Router-Router Signalling: PIM-SM

• Each PIM router forms neighbour relationship with adjacent PIM routers using PIM "hello" messages every 30 seconds.

• When a PIM router wants to receive a multicast stream, it sends a PIM "join" message towards the IP address of the multicast source.

• When a PIM router wants to stop receiving a multicast stream, it sends a PIM "prune" message towards the IP address of the multicast source.

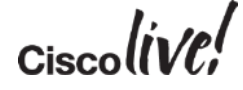

#### RPF Mechanism

- Multicast traffic flows are checked from the sender back down the path created by the PIM messages. This is known as Reverse Path Forwarding (**RPF**).
- All received multicast traffic is subject to an **RPF check** Is the incoming MC traffic being received via the interface on which I have a route to the source? RPF check **PASS** = accept MC traffic and send it on RPF check **FAIL** = drop traffic on floor
- Prevents loops and duplicate packets

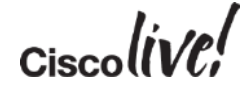

#### RPF Mechanism

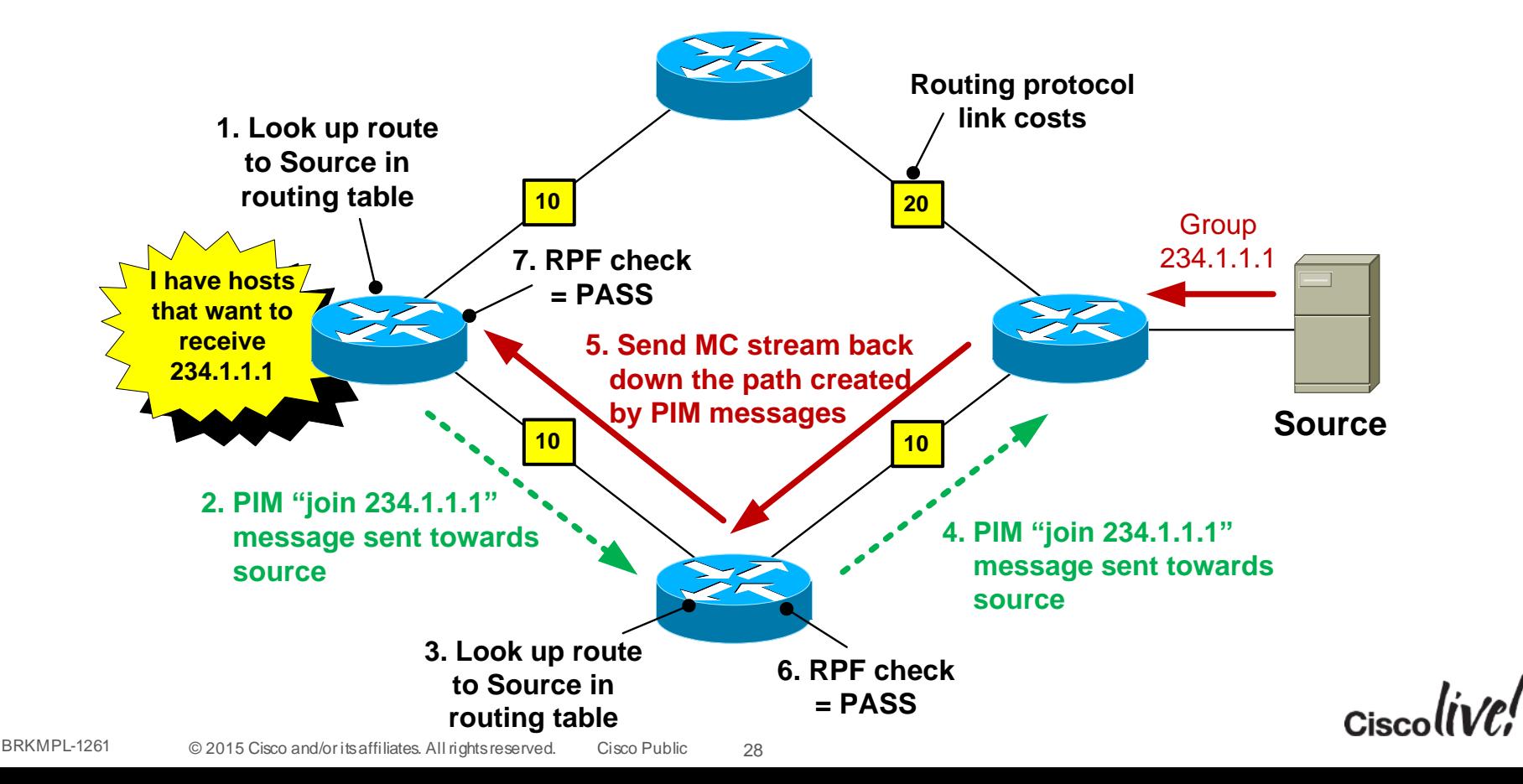

#### Static Multicast Routes

- Static multicast routes can be used to send PIM messages down a different path than would be selected from the unicast routing table.
- Useful if you want MC traffic to travel over different links to unicast traffic
- Best suited for small networks due to scalability issues managing many static routes.
- Be careful of creating PIM routing loops !

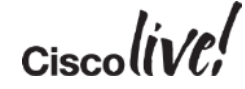

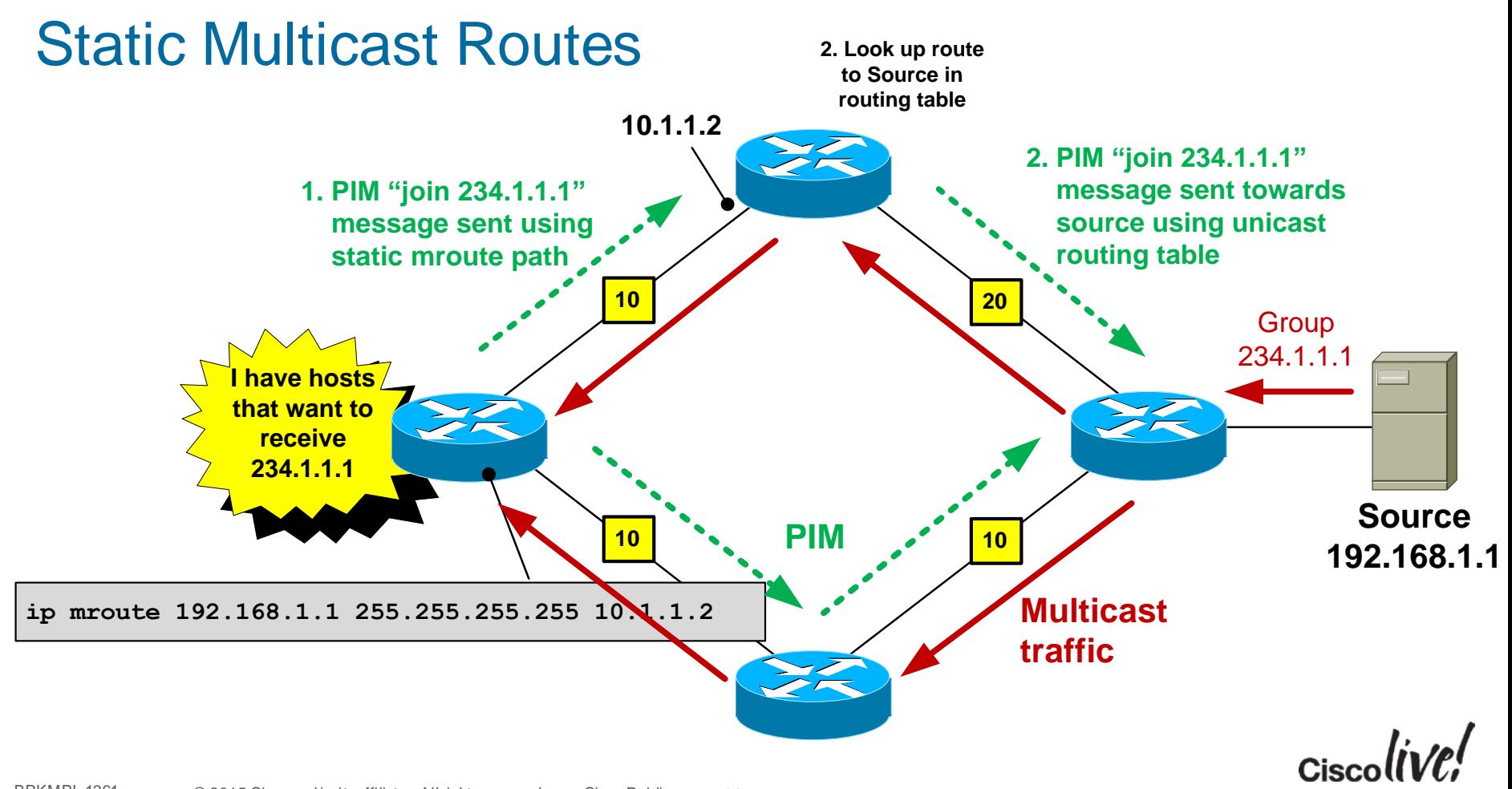

#### Static Multicast Routing Loop

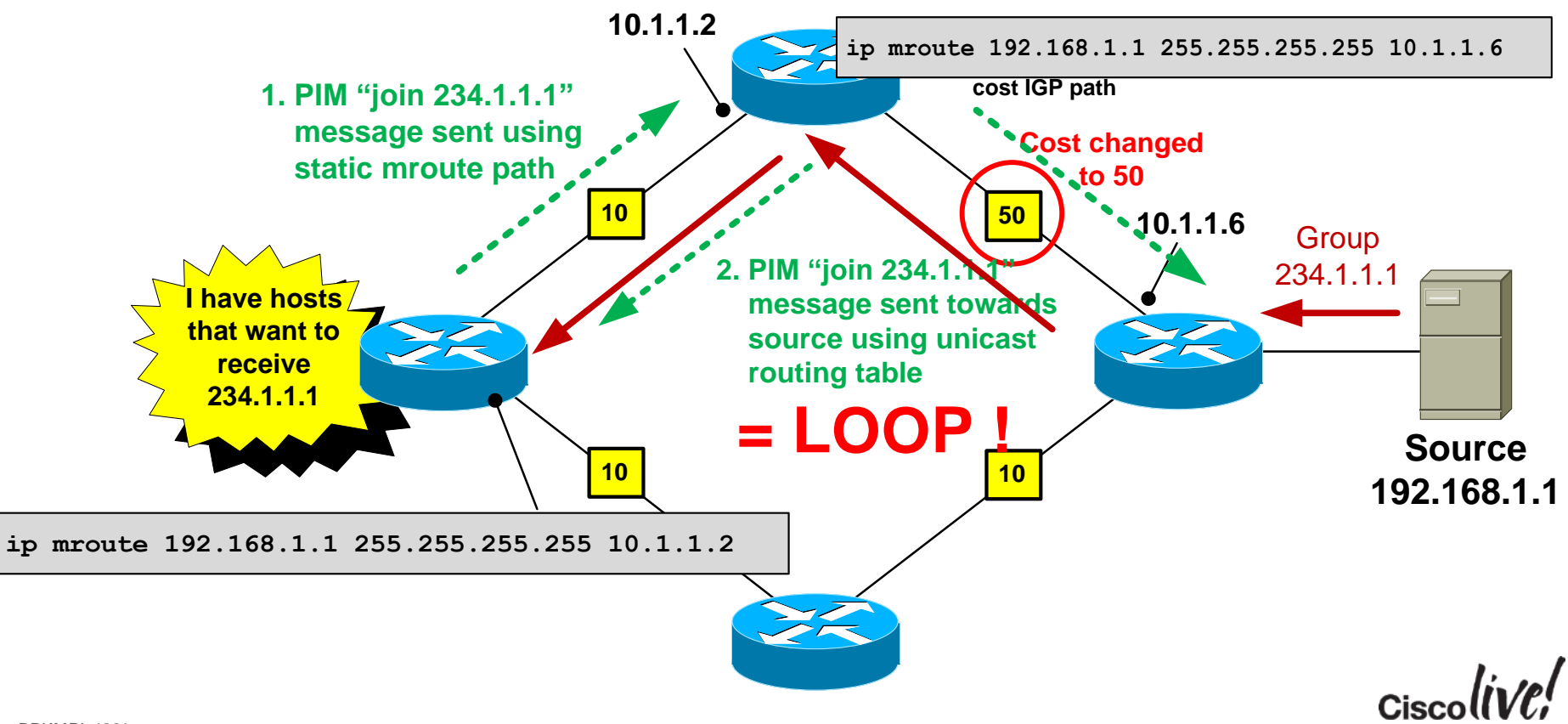

#### Router-Router Signalling: PIM-SM

• But.....we have a problem. The receiver just told me the group it wants to join but didn't identify the source! So in which direction is the "upstream" router ?

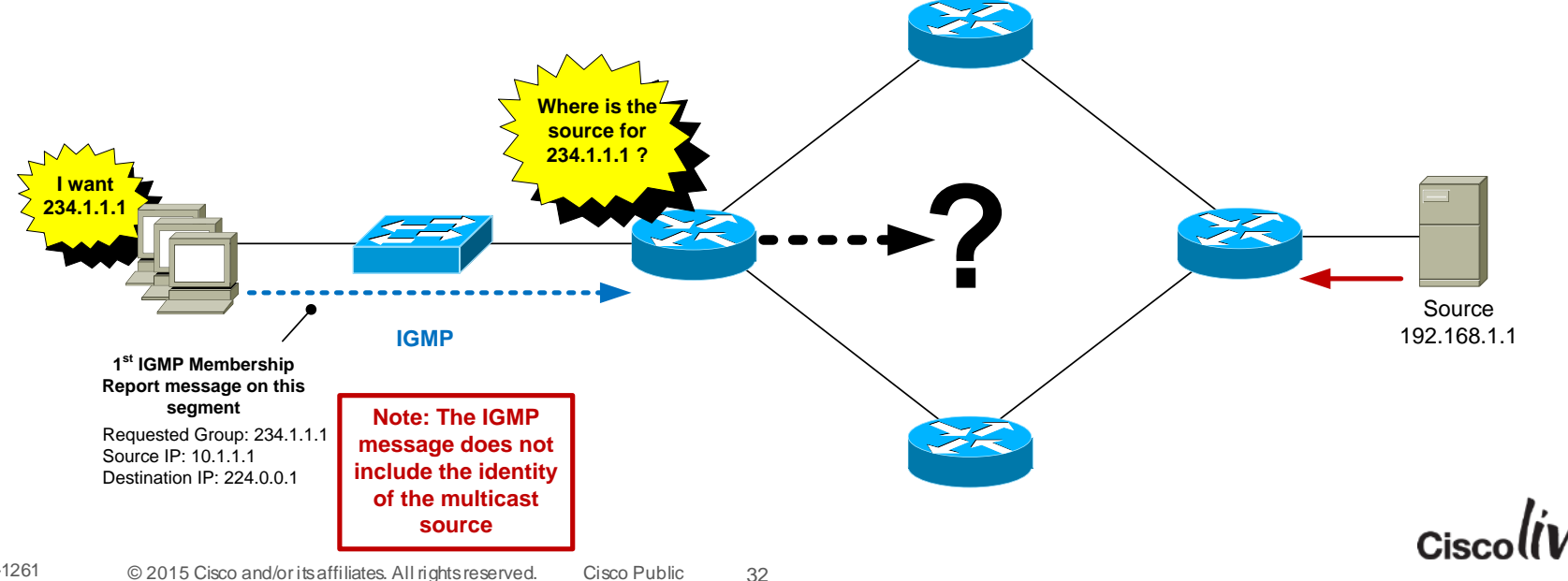

BRKMPL-1261 © 2015 Cisco and/or its affiliates. All rights reserved. Cisco Public

#### PIM-SM: Rendezvous Point (RP)

- PIM-SM uses a router called a Rendezvous Point (RP).
- The sole purpose of the RP is to allow the first-hop router to find out the IP address of the source for a particular group.
- The receivers don't know the source address and don't care hence the term "Any Source Multicast".
- An RP is **mandatory** for PIM sparse-mode networks.

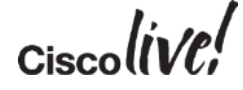

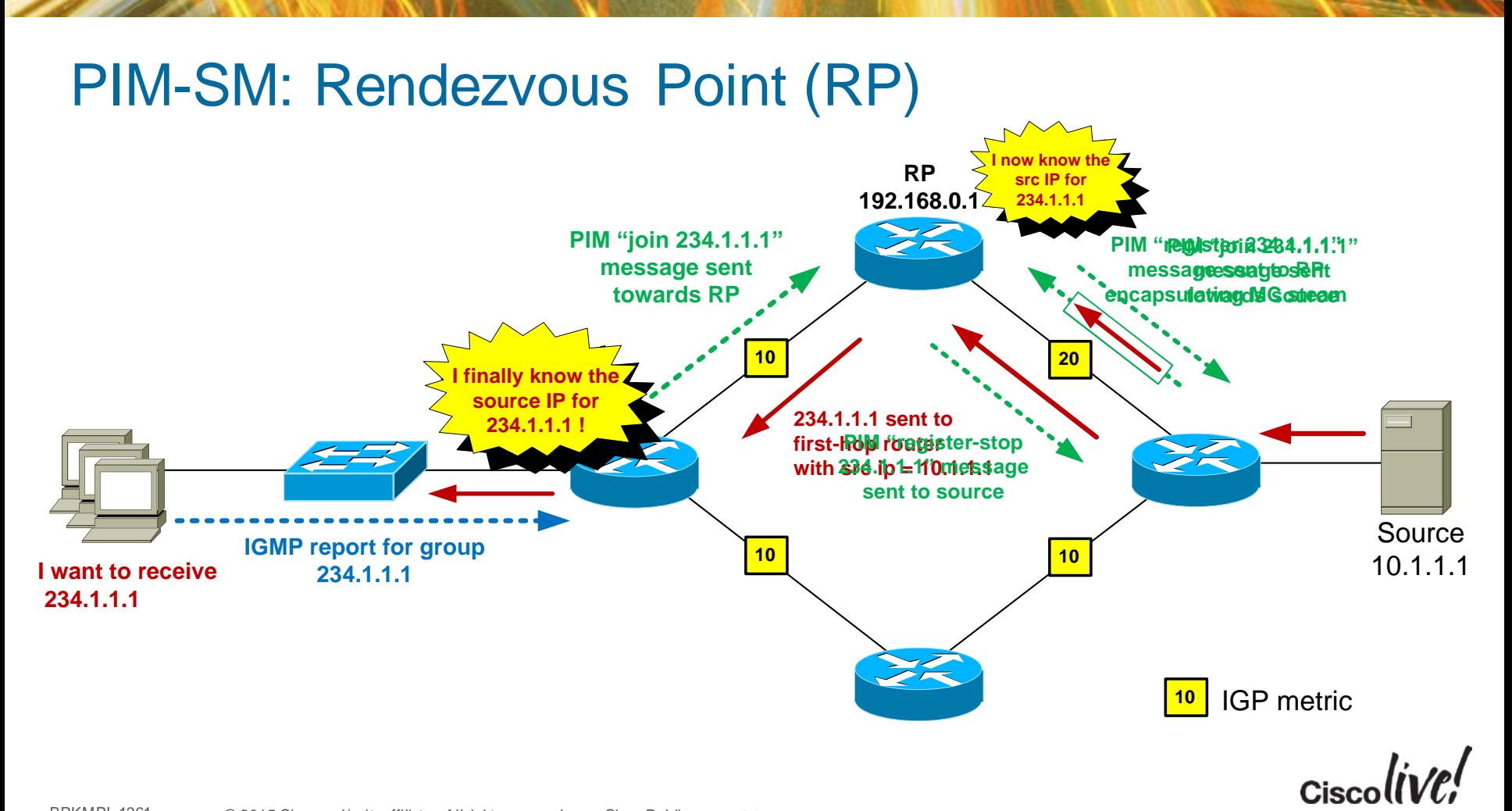

#### PIM-SM: Shortest Path Tree Switchover

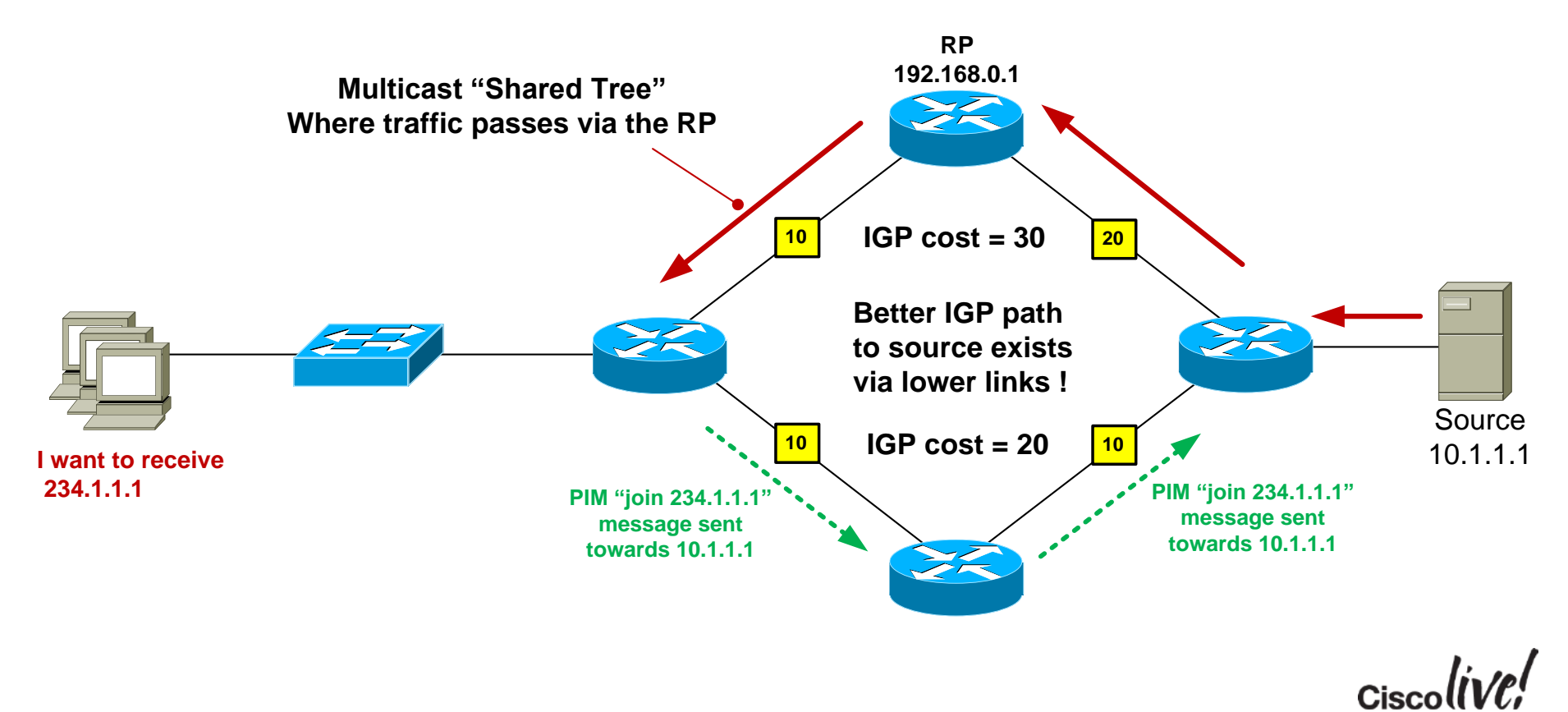

#### PIM-SM: Shortest Path Tree Switchover

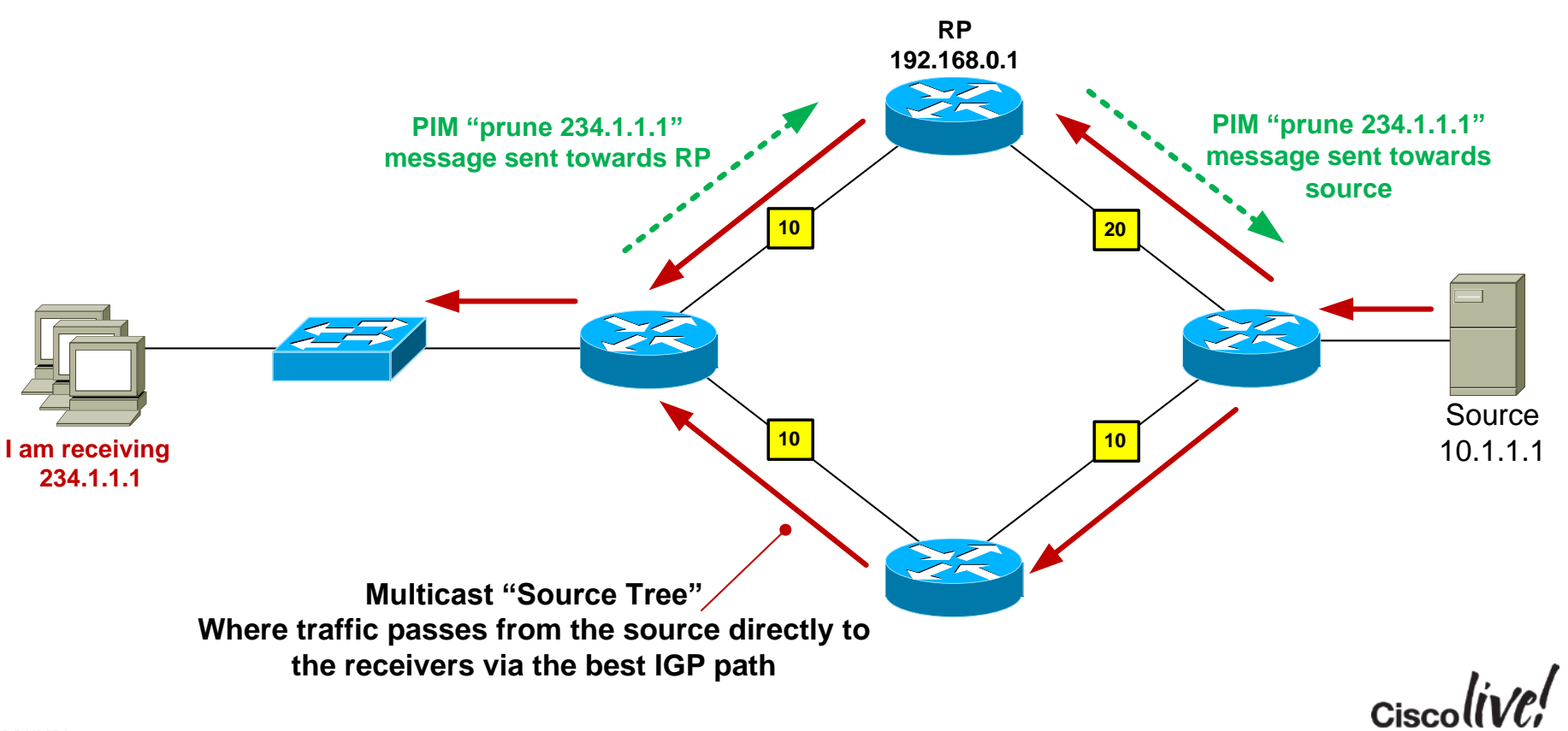
### PIM-SM: Rendezvous Point Discovery **So how does the network know where the RP is ?**

• **Option 1:** Static RP configuration

Configure **all** routers in the network with the IP address of the RP

**ip pim rp-address 192.168.0.1**

• **Option 2:** Dynamic RP configuration

Configure the RP to tell all other routers that it is the RP

- Cisco proprietary mechanism is called "Auto-RP"
- IETF standard is known as Bootstrap Router (BSR) RFC 5059

**Q:** What if receivers router knew the source from the start?....

$$
_{\rm Cisco} \textit{live/}
$$

### IGMPv3 – Joining a Group

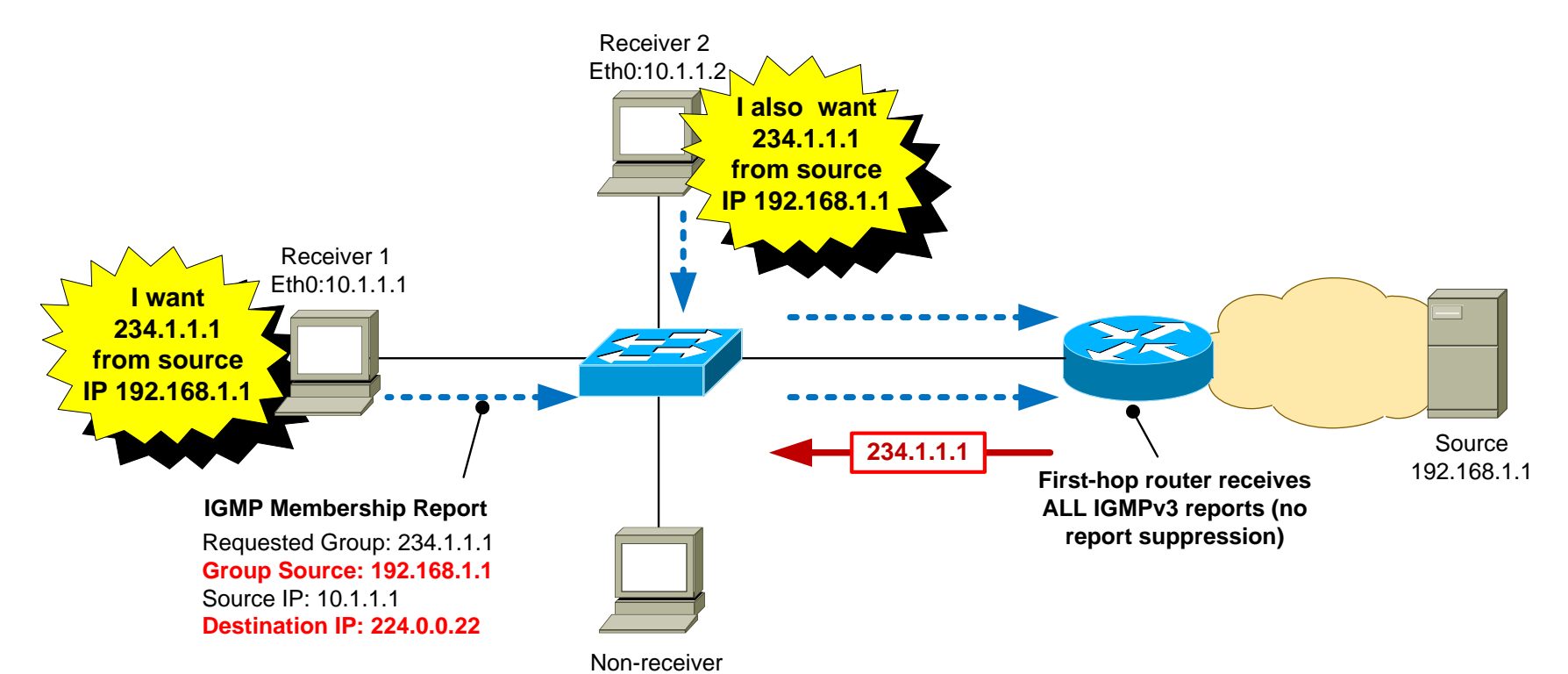

### IGMPv3 Source Discovery

- Q: How does the receiver know the source address for each group ?
- A: The receiver app is pre-populated with this information.

**G'Day. My serial number is 1234567**

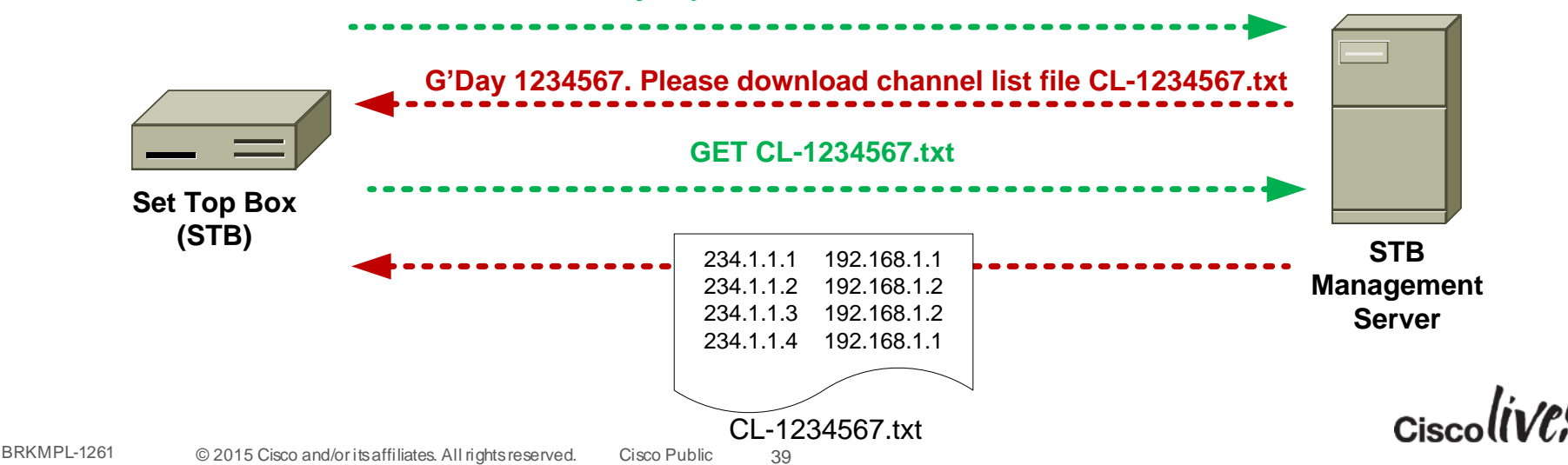

### IGMPv3 – Changing a Group

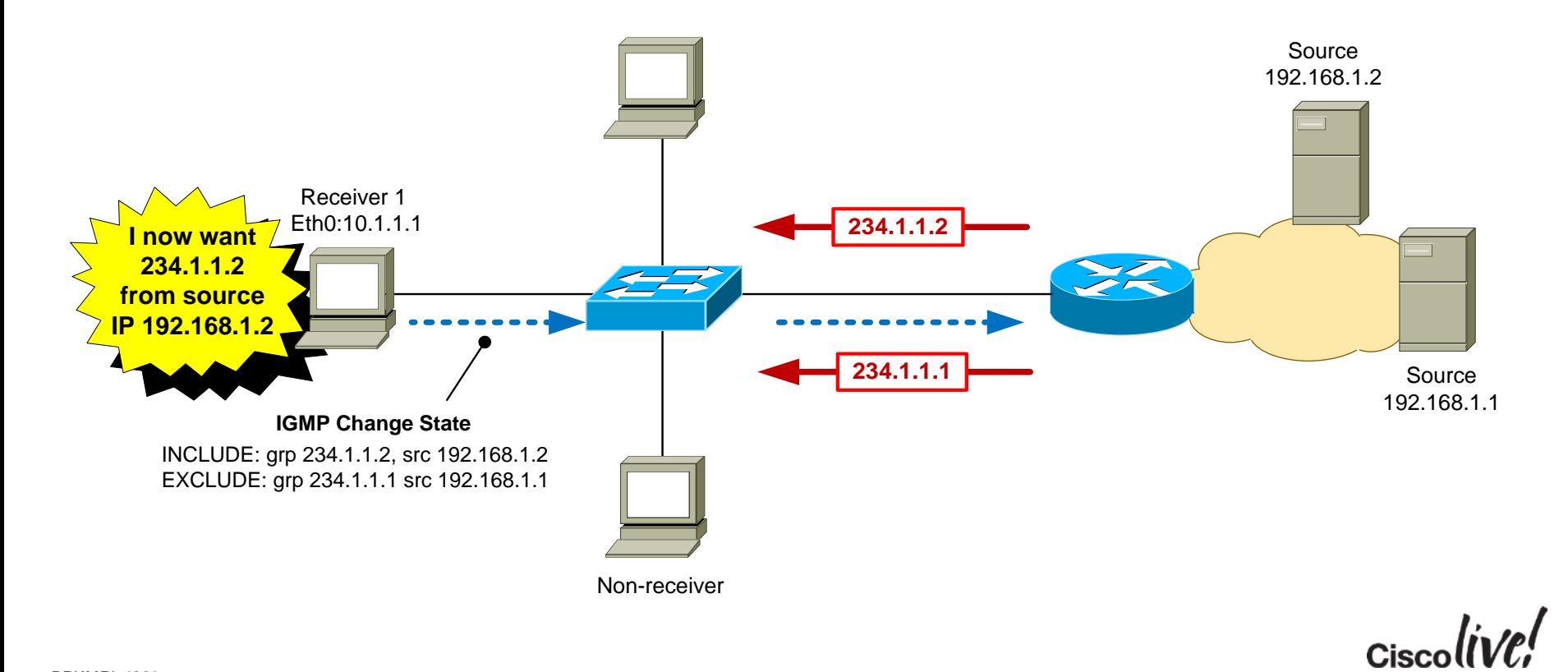

### Advantages of IGMPv3

- Hosts can join one group and leave another in the same transaction. IGMPv2 requires separate report/leave messages.
- Reduces the likelyhood of multicast group being spoofed by a rogue source.
- Eliminates overlapping multicast addresses.
- First-hop router immediately knows the source address, so no need for Rendezvous Point – can use PIM-SSM.

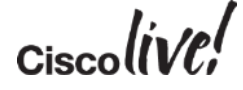

### Router-Router Signalling: PIM-SSM

#### • **SSM = Source Specific Multicast**

- PIM-SSM requires the first-hop router to know the address of the MC source for each group
- PIM-SSM is usually deployed in conjunction with IGMPv3, where the receiver indicates the source address in the IGMPv3 report packet
- The first-hop router sends a PIM join **directly** towards the sender using the unicast routing table. There is no "Shared Tree" via an RP as in PIM-SM.

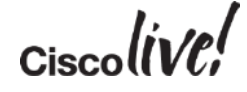

### PIM-SSM: Operation

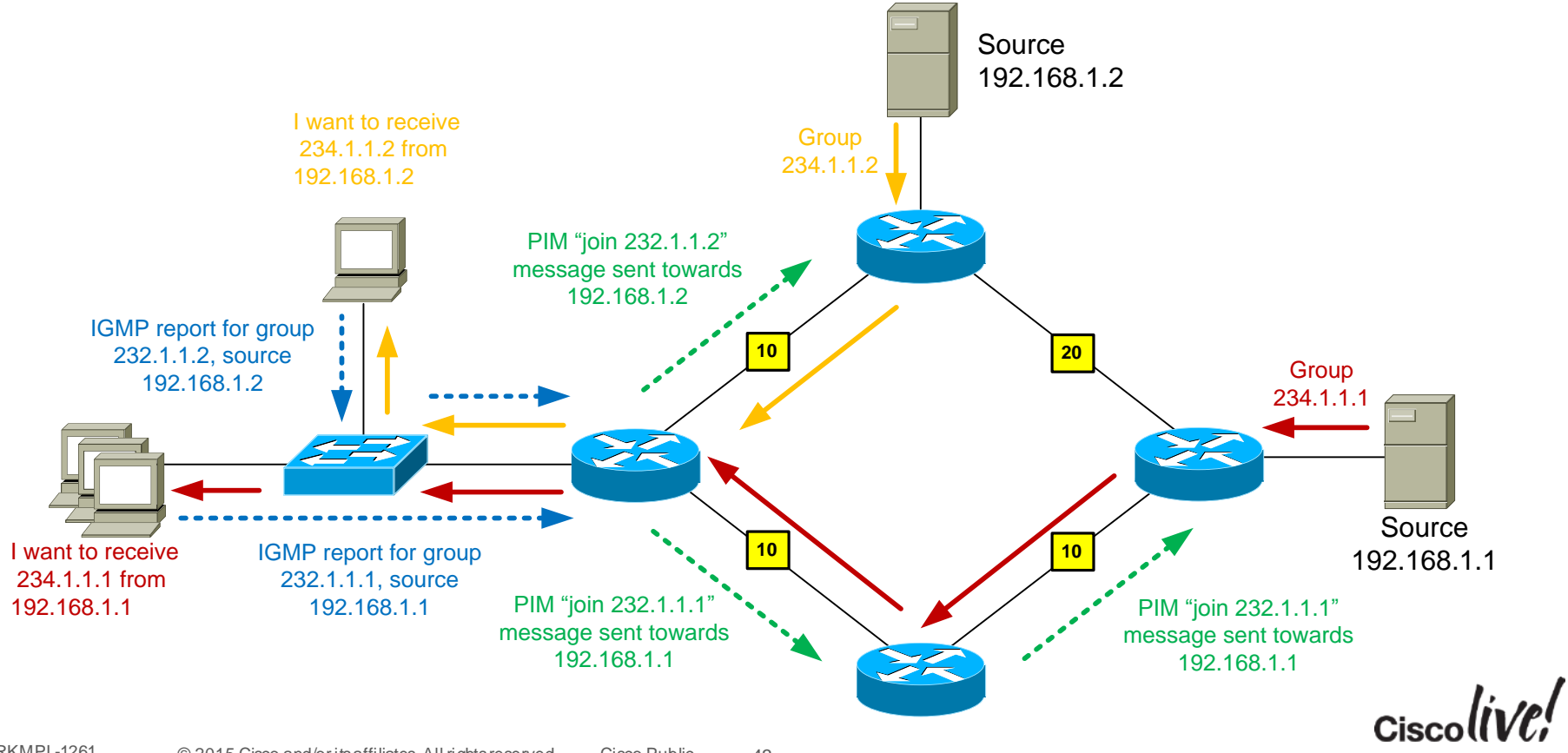

### PIM-SSM Advantages

- Easy to configure and maintain
	- No RPs
	- No Multicast Source Discovery Protocol (MSDP) between redundant RPs
- Efficient network usage
	- Traffic is not routed temporarily via the RP
	- Most direct path from source to receiver is always used
- Enhanced security
	- Spoofing of MC stream is more difficult

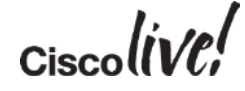

### PIM-SSM Mapping

- The ideal SSM architecture uses IGMPv3 for host-router signalling and PIM-SSM for router-router signalling
- But...IGMPv3 host support is patchy, whereas IGMPv2 is ubiquitous

Q: Is there a way to use PIM-SSM in the network when I have hosts that only support IGMPv2 ?

A: Yes – its called PIM-SSM mapping

■ PIM-SSM mapping can be used as an interim measure until IGMPv3 is supported on all hosts

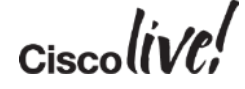

### PIM-SSM Static Mapping

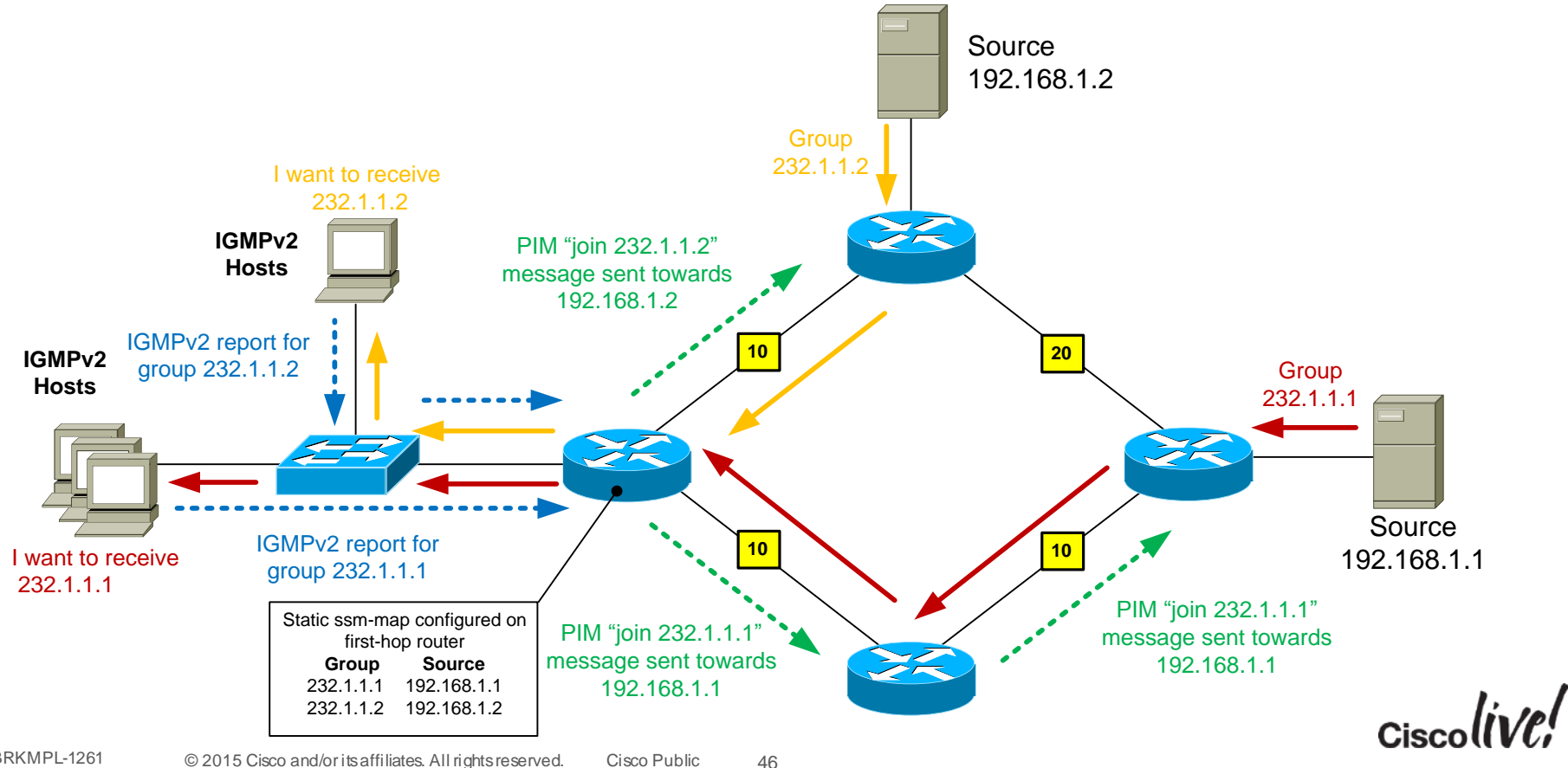

BRKMPL-1261 © 2015 Cisco and/or its affiliates. All rights reserved. Cisco Public

### PIM-SSM Dynamic (DNS) Mapping

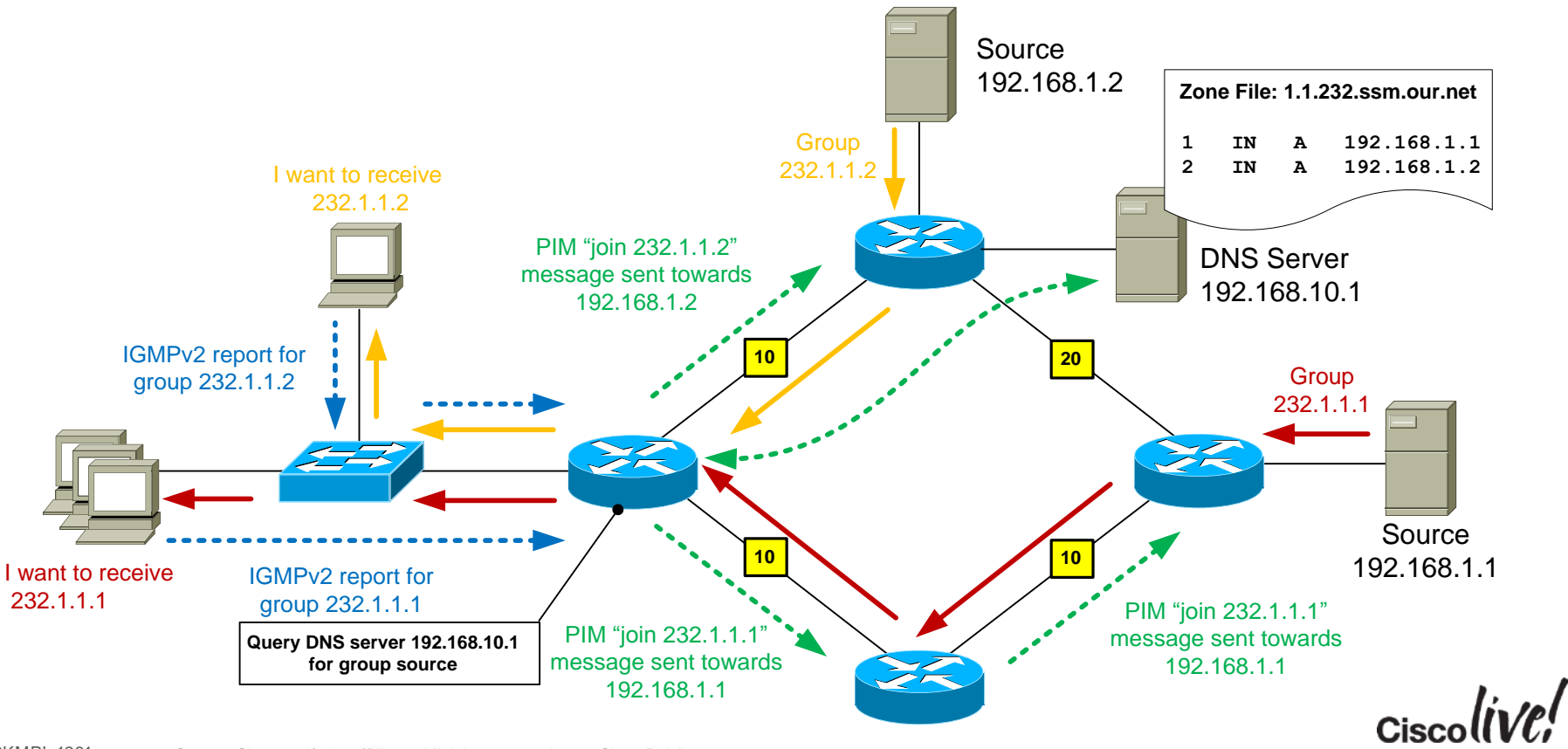

# IPv4 vs. IPv6 Multicast

#### A quick glimpse

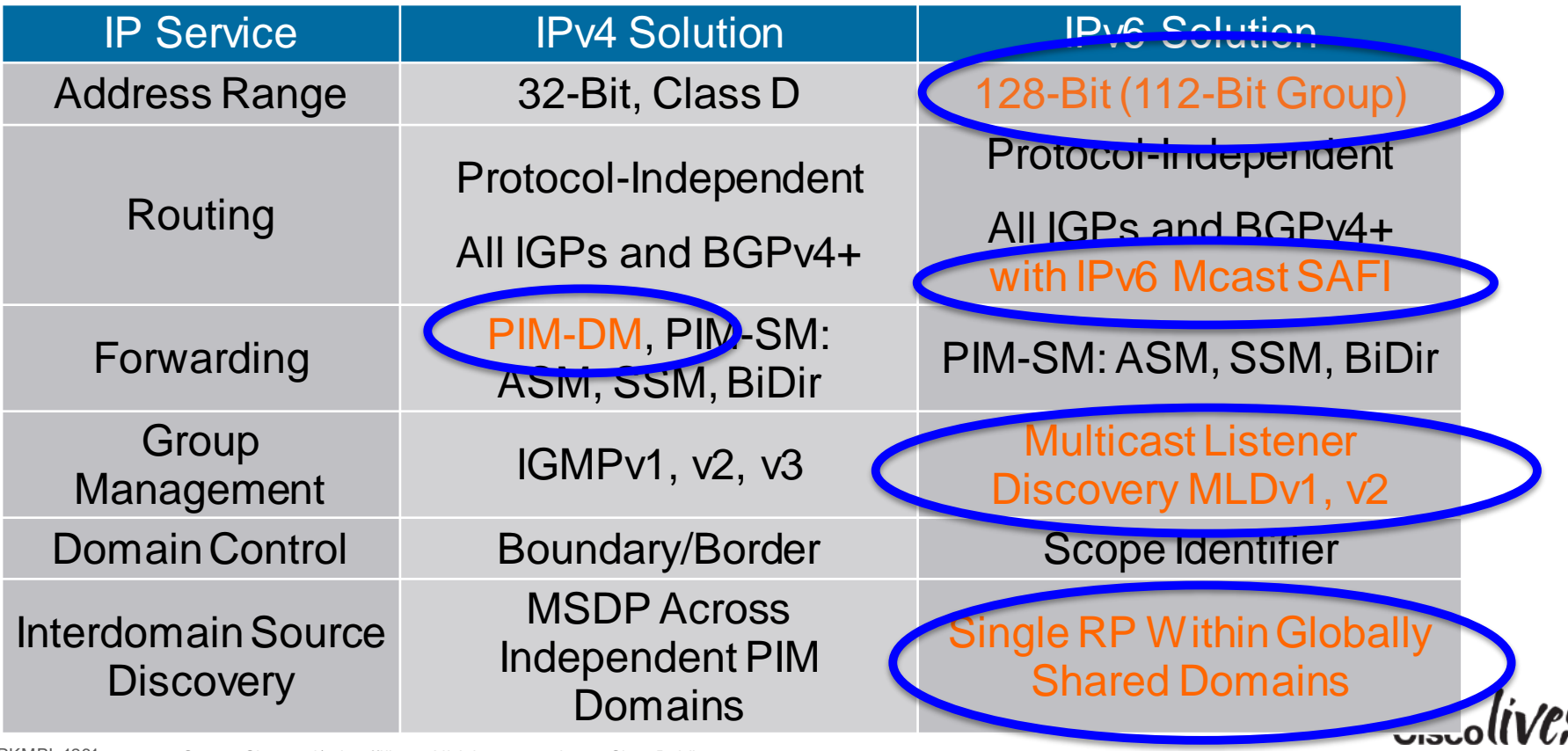

# Multicast Design

**ON BIR** 

**ball** 

Iom

**DONN** 

48 M

a.

帶

BRKMPL-1261 © 2015 Cisco and/or its affiliates. All rights reserved. Cisco Public

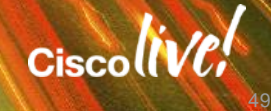

### Case Study - Background

- Company has 1 head office with 200 staff, 1 branch office with 10 staff and occasional home users
- Management wants to deploy an in-house, always-on video channel that staff may watch at any time for the latest product releases and Company news
- Important events will require all users to watch the channel at the same time
- The video bitrate is 2 Mbps

### Case Study – Network Topology

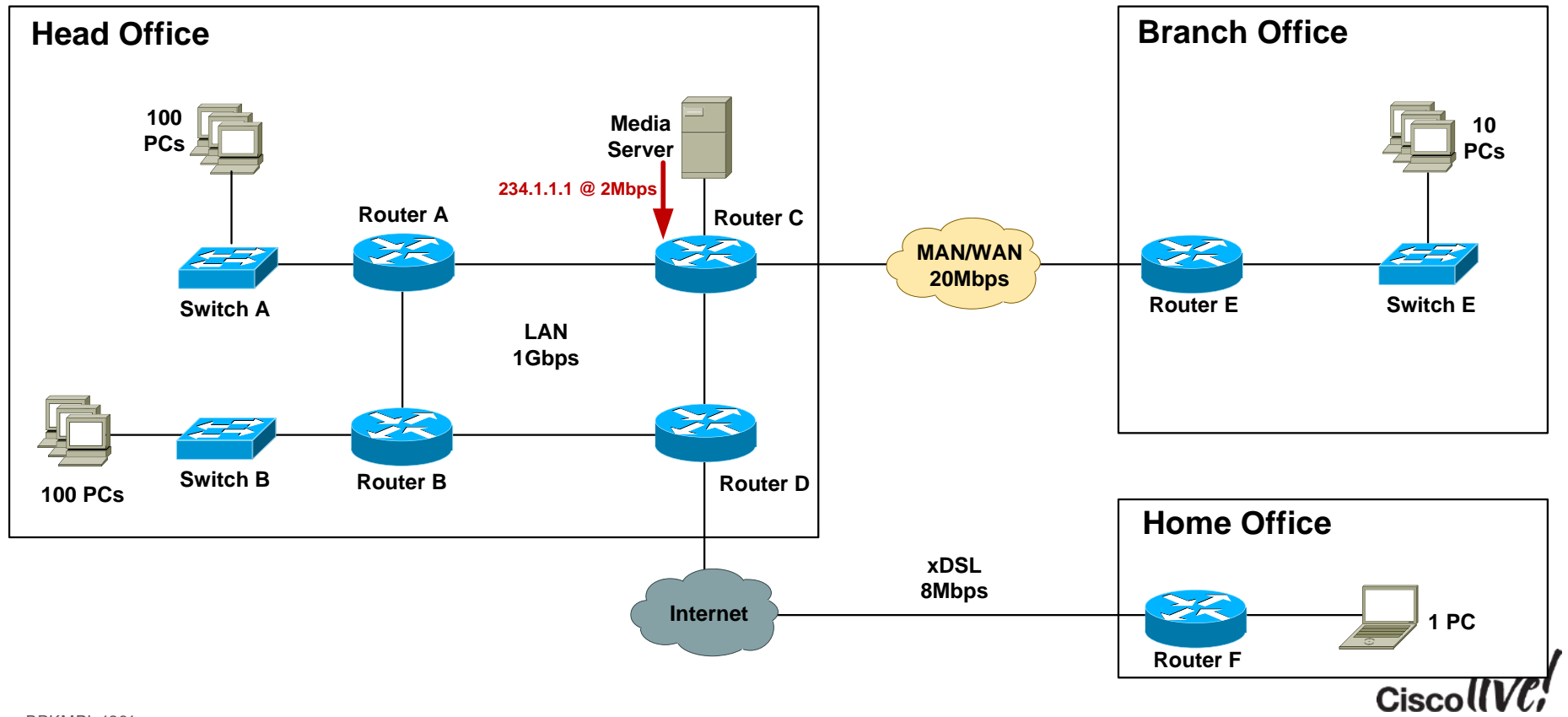

### Case Study – Unicast Bandwidth Scenario

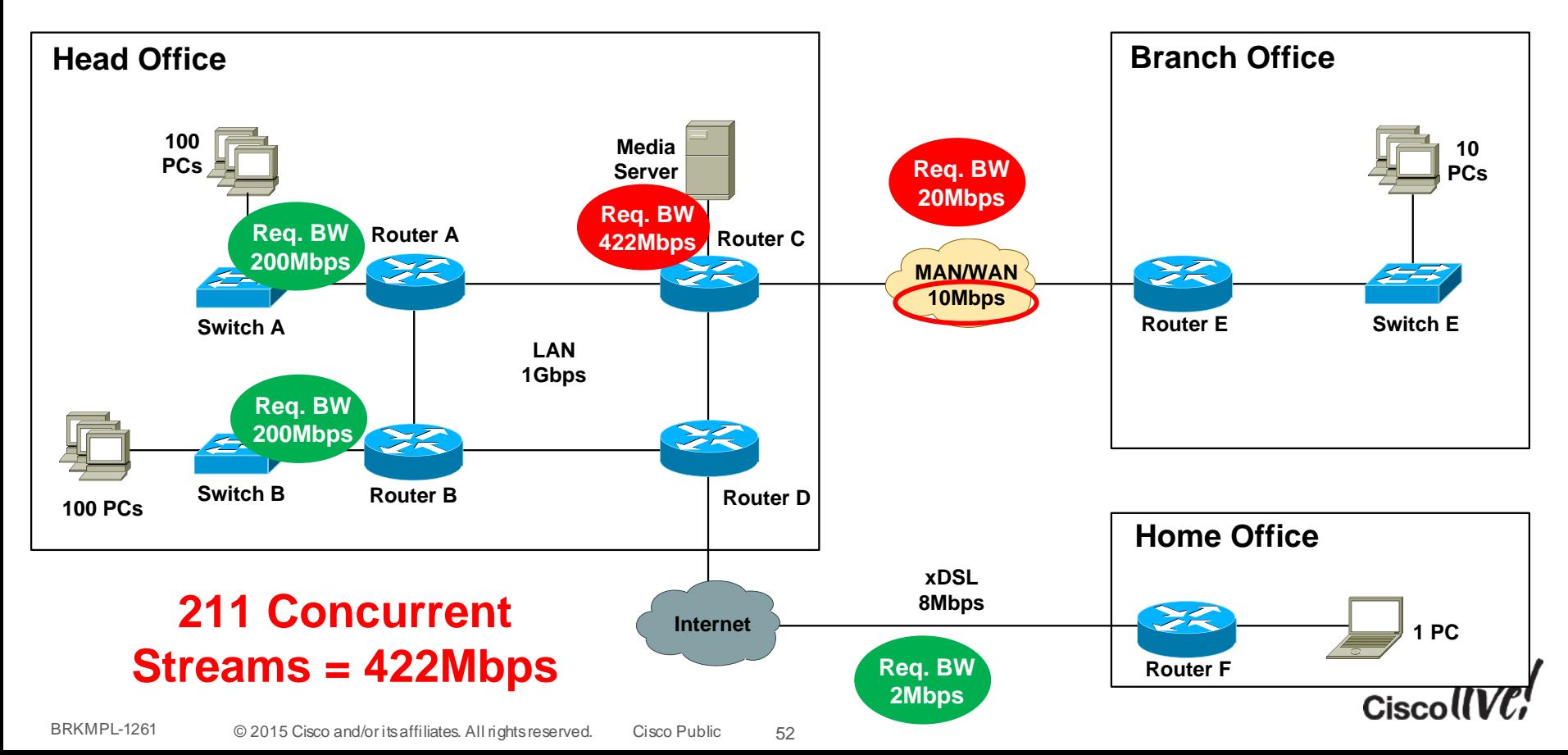

### Case Study – Multicast Bandwidth Scenario

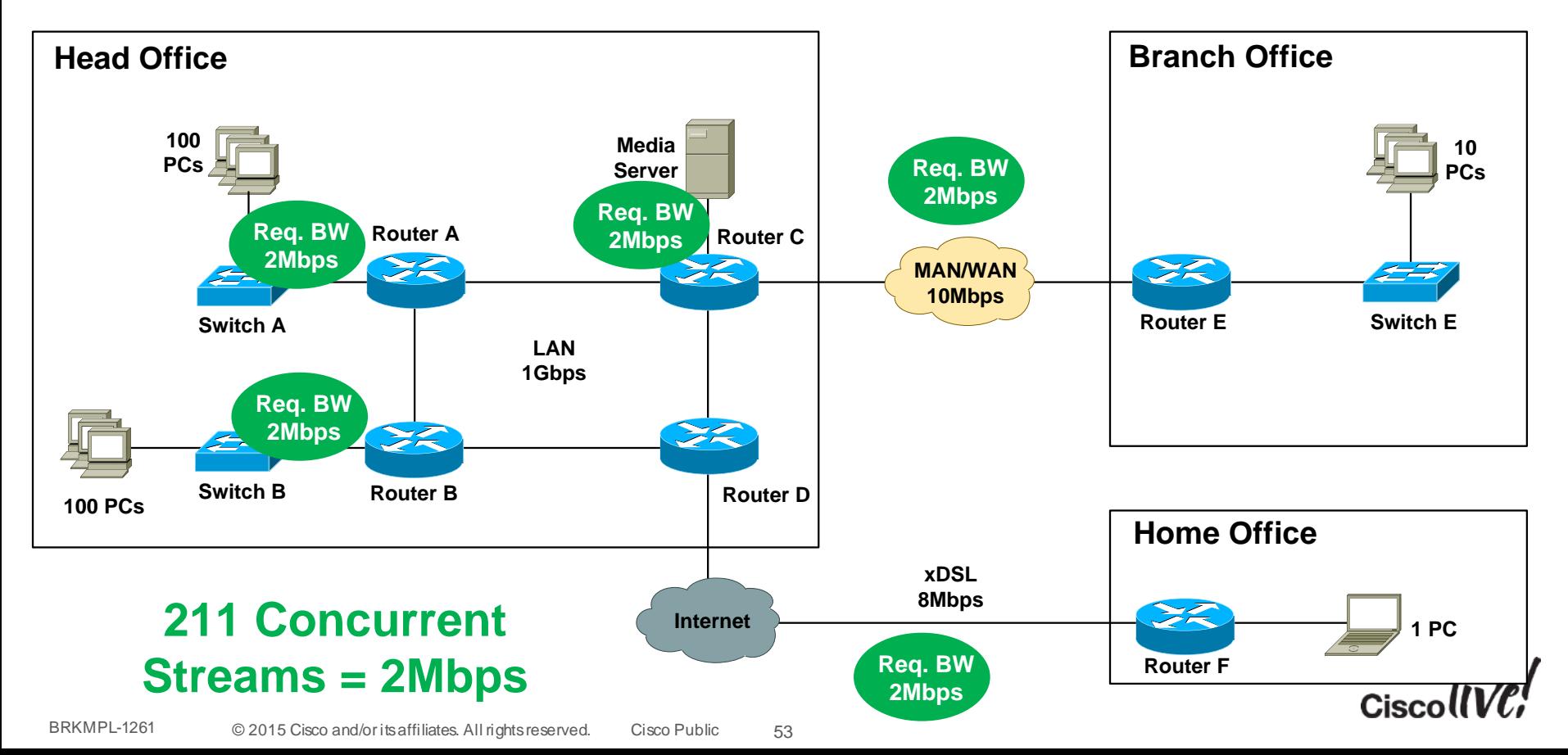

### Case Study – Network Support for MC

- Cisco IOS provides broad platform support for PIM (all variants) and IGMPv1/2/3
- Check with WAN provider for MC support Dark fibre, EoSDH, EoMPLS, Frame relay, ATM, SDH/SONET, leased-line services – usually no issues Managed Ethernet, L3VPN, VPLS – check with provider. SP network generally needs to be configured for MC support
- No native support for multicast across the Internet
- No native IPSec support for multicast

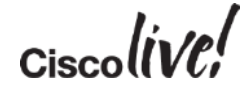

### Case Study – Design Options

- **Option 1:** Any Source Multicast **(ASM)** design Hosts run IGMPv2 Network runs PIM-SM with RP
- Option 2: Source Specific Multicast (SSM) design Hosts run IGMPv3 Network runs PIM-SSM
- Option 3: SSM design with IGMP mapping Hosts run IGMPv2 Network runs PIM-SSM with source address mapping

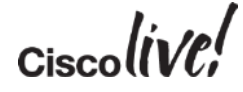

### **Step 1: Configure IGMP snooping on access switches**

- IGMP snooping enabled by default on Cisco devices
- Configure

"ip igmp snooping vlan  $\langle x \rangle$  immediate-leave" for vlans with directly attached hosts only.

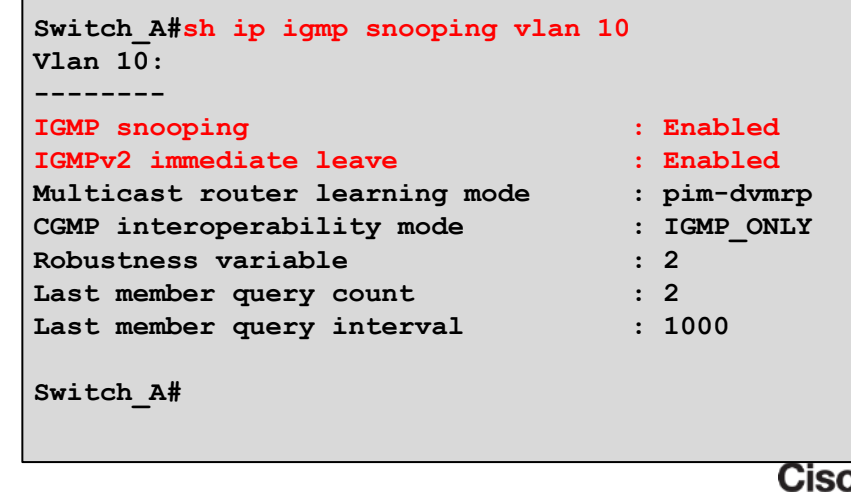

#### **Step 2: Configure all routers for multicast**

• Globally enable multicast routing:

```
Router_A(config)#ip multicast-routing Router_A(config)#do show ip multicast global Multicast Routing: enabled Multicast Multipath: disabled Multicast Route limit: No limit Multicast Triggered RPF check: enabled Multicast Fallback group mode: Sparse Router_A(config)#
```
• Configure PIM on all internal router interfaces:

```
Router_A(config-if)#int fast 0/3
Router_A(config-if)#ip pim sparse-mode
Router_A(config-if)#
```
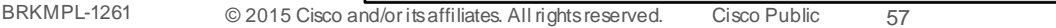

**Step 3: Configure all internal links for PIM-SM, IGMPv2** 

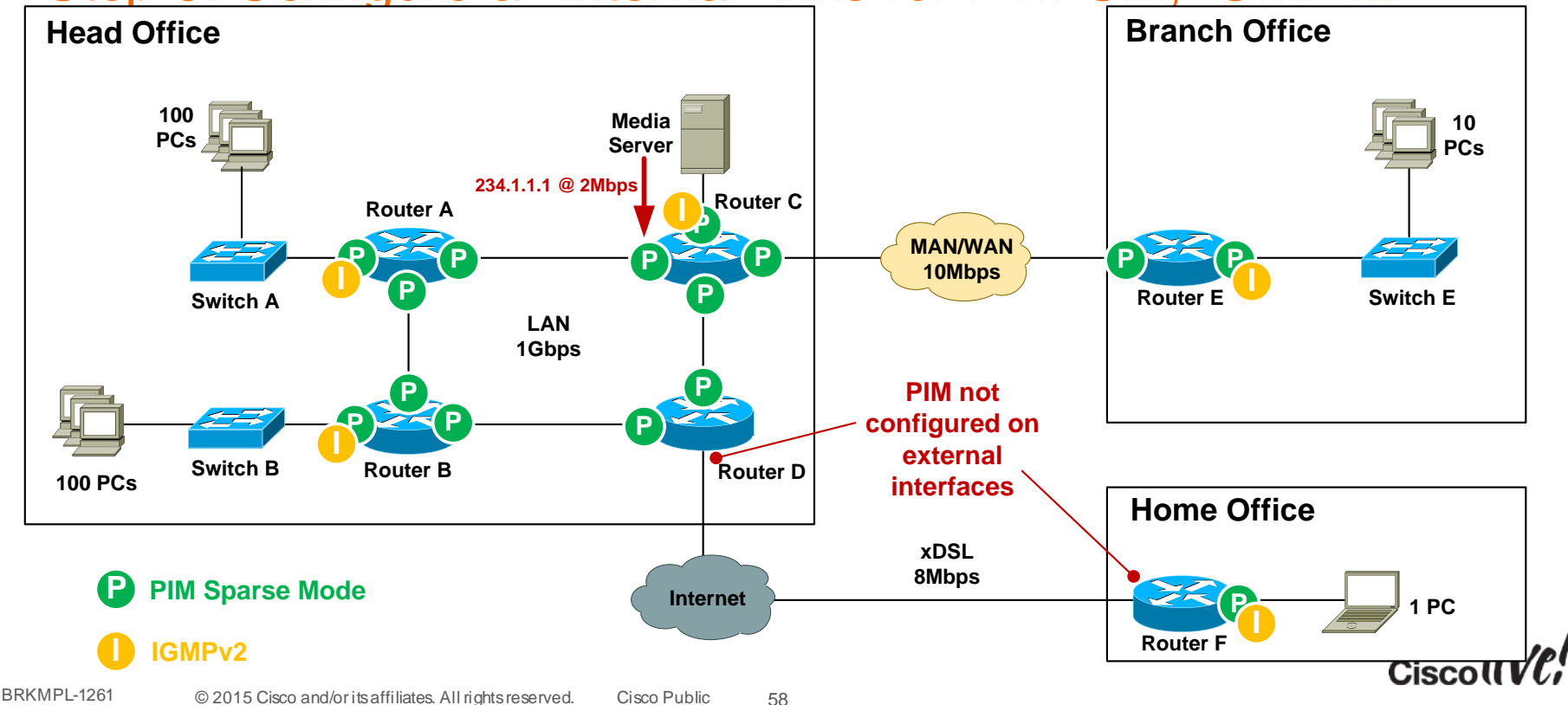

#### **Step 4: Verify PIM neighbours**

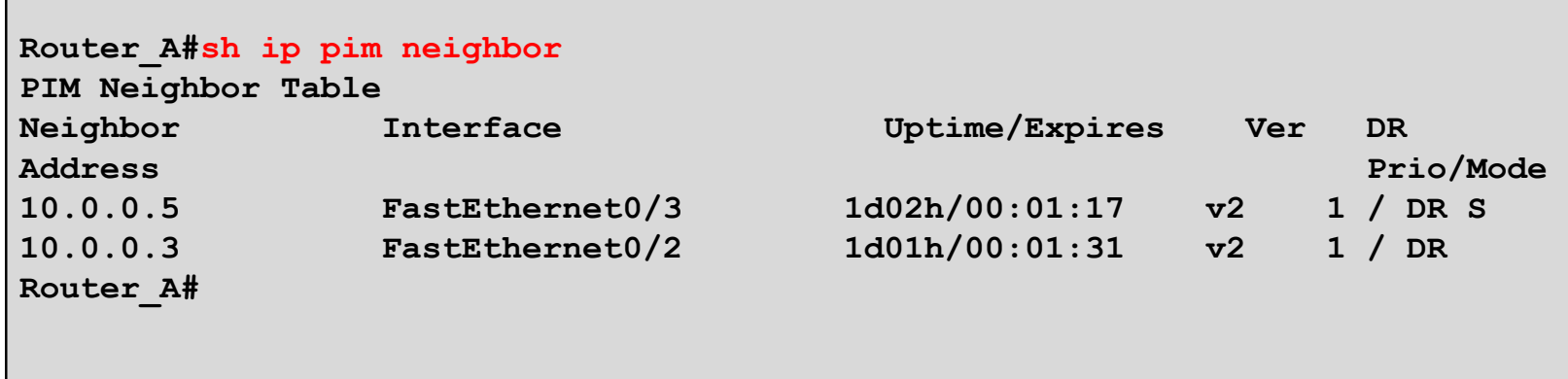

• Note: when PIM is enabled on an interface, IGMPv2 is also automatically enabled on that interface.

#### **Step 5: Select RP router**

- RP should be in a central location between sender and receivers.
- CPU grunt not critical as RP processing overhead is low.
- Select a router that has high network availability.
- Ensure the RP has a /32 loopback address as the source.
- Recommended to assign loopback address dedicated for RP use only (not used for router ID etc).

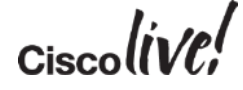

**100 PCs**

#### **MAN/WAN 20Mbps Switch A EXAMELY AND SWITCH A**<br> **EXAMELY A**<br> **EXAMELY AND SWITCH A**<br> **EXAMELY AND READ READ READ POINT ACCEPT AND READ POINT ACCEPT AND READ POINT AND READ READ POINT AND READ POINT AND ACCEPT AND REAL POINT AND REAL POINT AND REA Router C Media Server Reduced Server Reduced Server**<br>PCs 2 **Server Reduced Server Head Office Branch Office 234.1.1.1 @ 2Mbps Step 5: Select RP router**

**LAN 1Gbps**

BRKMPL-1261 © 2015 Cisco and/or its affiliates. All rights reserved. Cisco Public **Router F 1 PC RMbps**<br>**1 PC RMbps** 61

**Router B**

**Internet**

**Router D**

**Rendezvous Point Lo4: 4.4.4.4**

**Router E**

**Home Office**

**10 PCs**

Step 6: Configure static RP on all routers (including the RP)

```
ip access-list standard MC_Group_1
  permit 234.1.1.0 0.0.0.255 Router_C#conf t Enter configuration commands, one per line. End with CNTL/Z. Router_C(config)#ip pim rp-address 4.4.4.4 MC_Group_1
```
#### **Step 7: Verify RP to Group mappings**

```
Router_C#sh ip pim rp mapping PIM Group-to-RP Mappings Acl: MC_Group_1, Static RP: 4.4.4.4 (Router_D) Router_C#
```
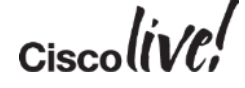

- Step 8: Enable multicast over non-multicast networks
- Use GRE, L2TPv3 to tunnel MC over non-MC networks
- Need a static mroute for **both** the RP address and the MC source address for RPF check to pass.
- [http://www.cisco.com/c/en/us/support/docs/ip/ip-multicast/43584-mcast-over](http://www.cisco.com/c/en/us/support/docs/ip/ip-multicast/43584-mcast-over-gre.html)gre.html

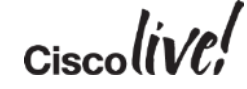

Step 8: Enable multicast over non-multicast networks

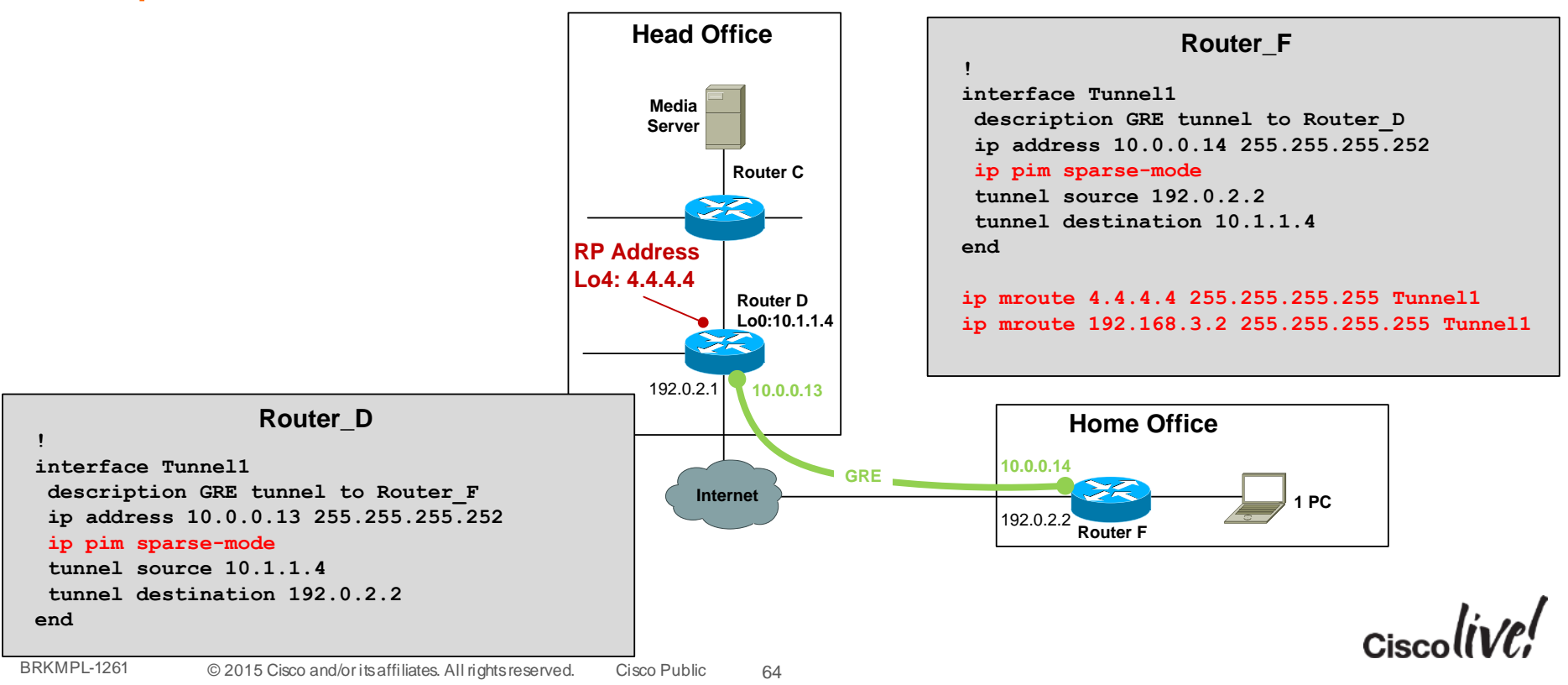

### Case Study – ASM – IGMP Verification

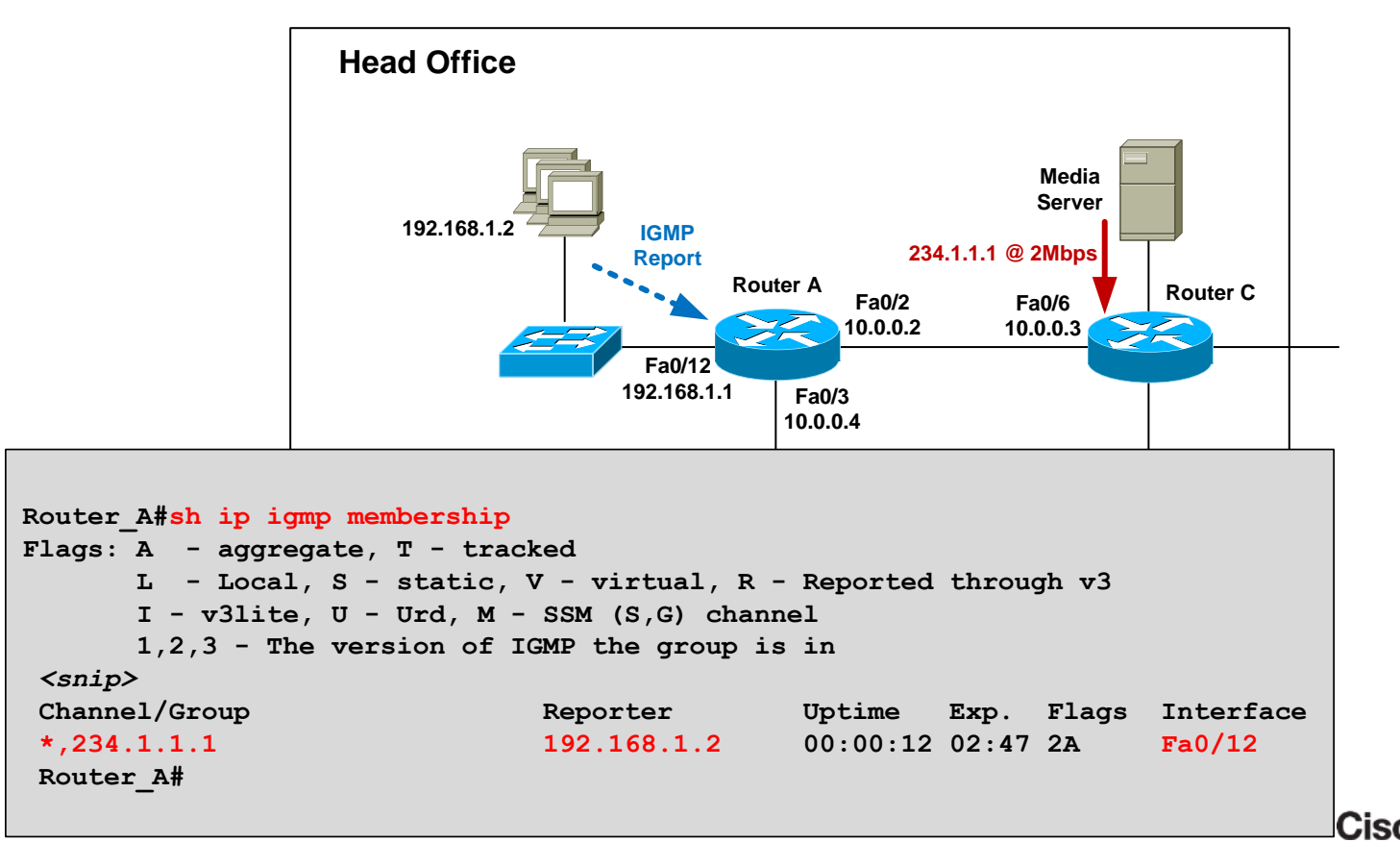

### Case Study – ASM – Mroute Verification

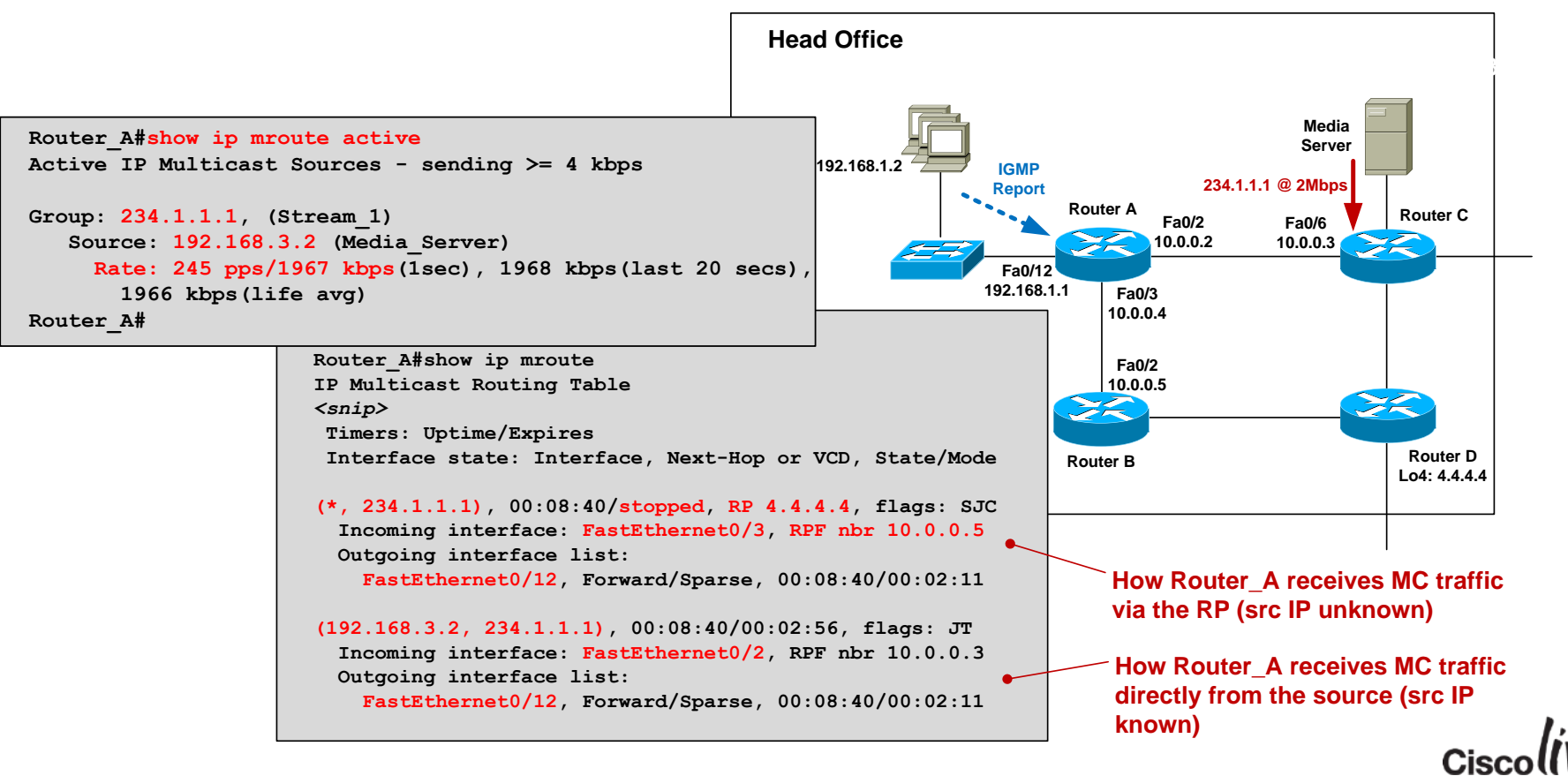

### Case Study – Design Options

- Option 1: Any Source Multicast (ASM) design Hosts run IGMPv2 Network runs PIM-SM
- **Option 2:** Source Specific Multicast (**SSM**) design Hosts run IGMPv3 Network runs PIM-SSM
- Option 3: SSM design with IGMP mapping Hosts run IGMPv2 Network runs PIM-SSM with source address mapping

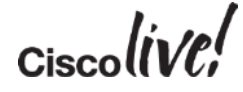

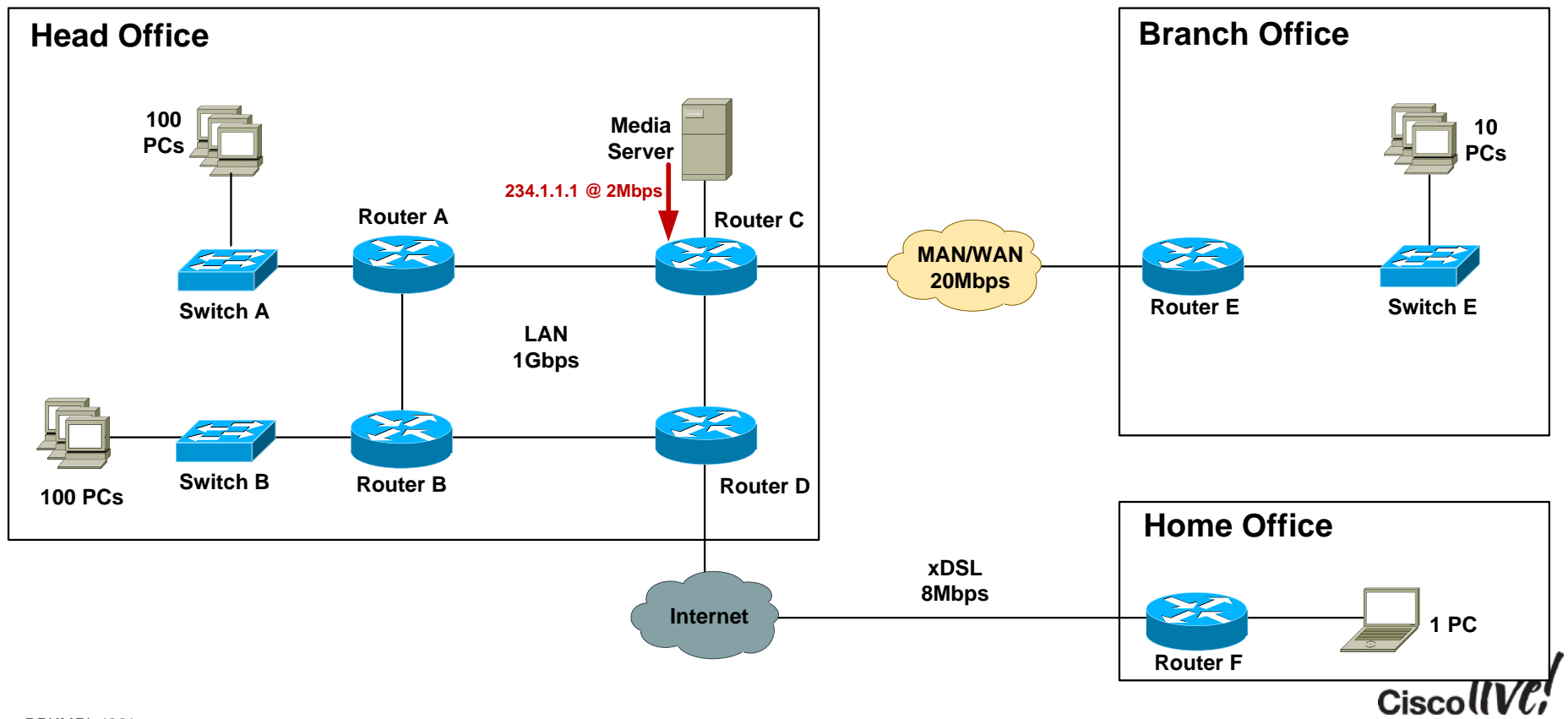

- **Step 1: Configure all routers for SSM**
- Globally enable multicast routing:

**Router\_A(config)#ip multicast-routing**

• Configure PIM-SSM ranges:

```
! Define ACL for SSM ranges (default is 232.0.0.0/8)
```

```
Router_A(config)#ip access-list standard SSM-Groups Router_A(config-std-nacl)#permit 234.0.0.0 0.255.255.255
```
**! Configure SSM range**

```
Router_A(config-std-nacl)#ip pim ssm range SSM-Groups Router_A(config)#
```
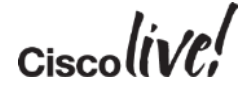

### Step 2: Configure IGMP

- IGMPv3 snooping enabled by default on Cisco devices
- Need to explicitly configure IGMPv3 on router interface that connects to LAN

**Router\_A(config)#int fast 0/12 Router\_A(config-if)#ip igmp version 3**

Router\_A(config)#int fast 0/12<br>
Router\_A(config-if)#ip igmp version 3<br>
Router A(config-if)#<br>
Router A(config-if)#<br>
Router A(config-if)#<br>
Thernet address is 192.168.1.1/24 **IGMP is enabled on interface Current IGMP host version is 3 Current IGMP router version is 3 IGMP query interval is 60 seconds IGMP querier timeout is 120 seconds** *<snip>* **Router\_A#**

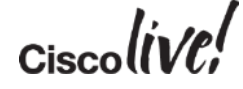

Step 3: Configure all internal links for PIM-SM

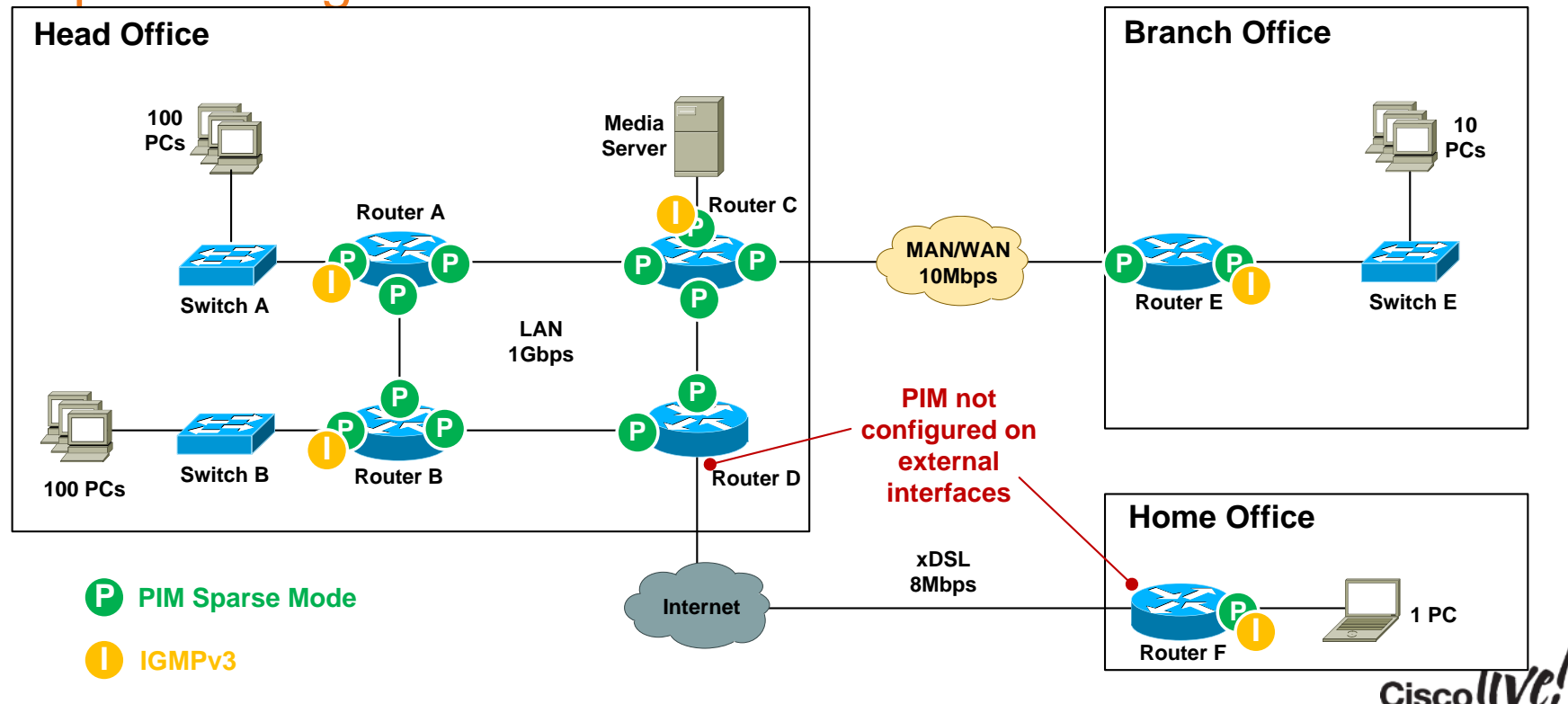

- Step 4: Enable multicast over non-multicast networks
- Need a static mroute for MC source only

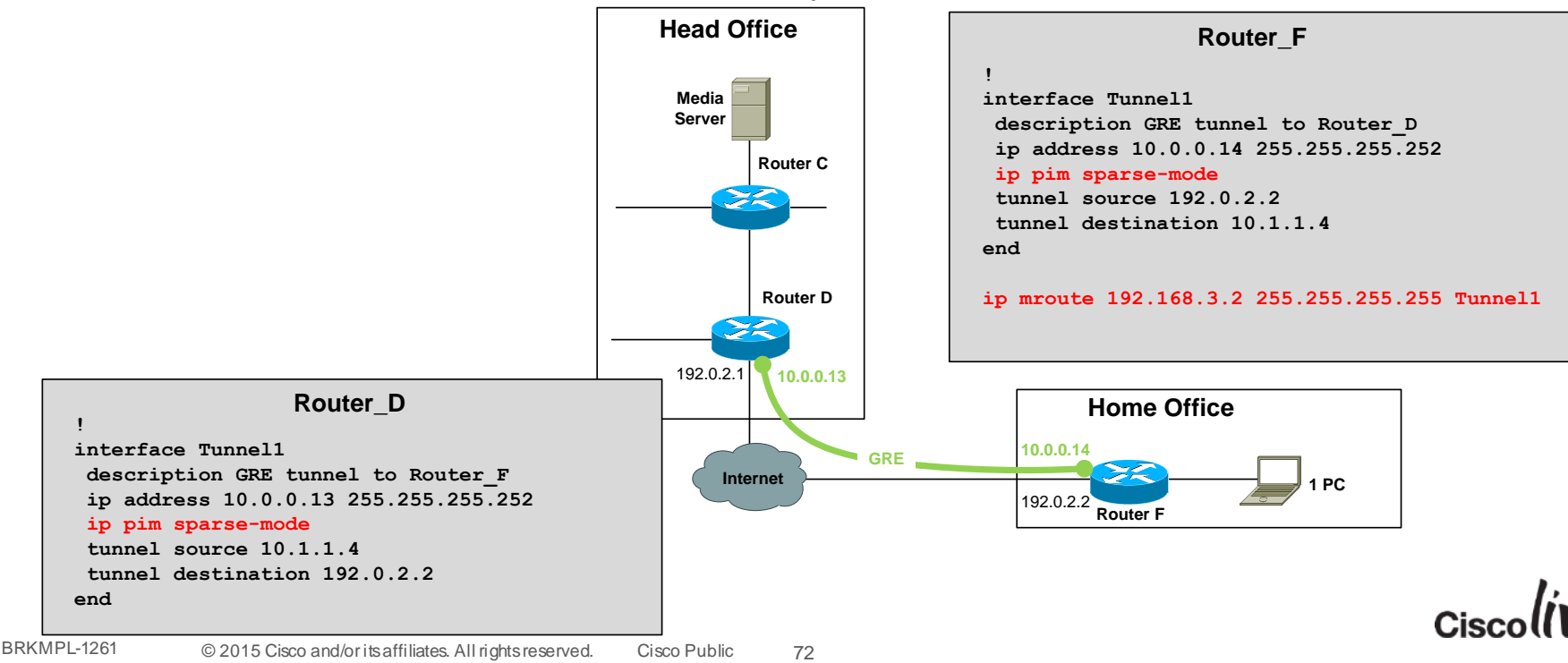
#### Case Study – SSM – IGMP Verification

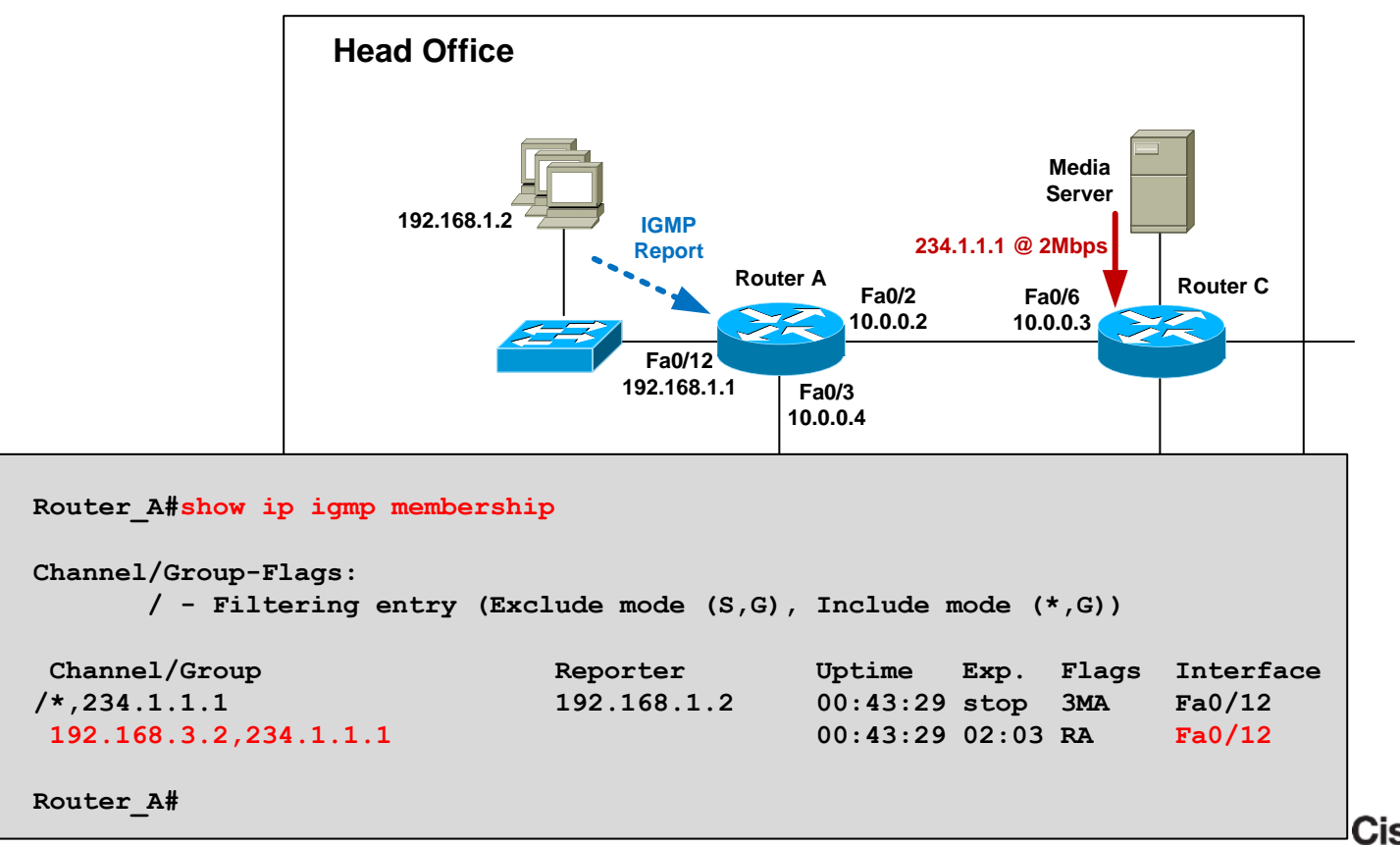

#### Case Study – SSM – Mroute Verification

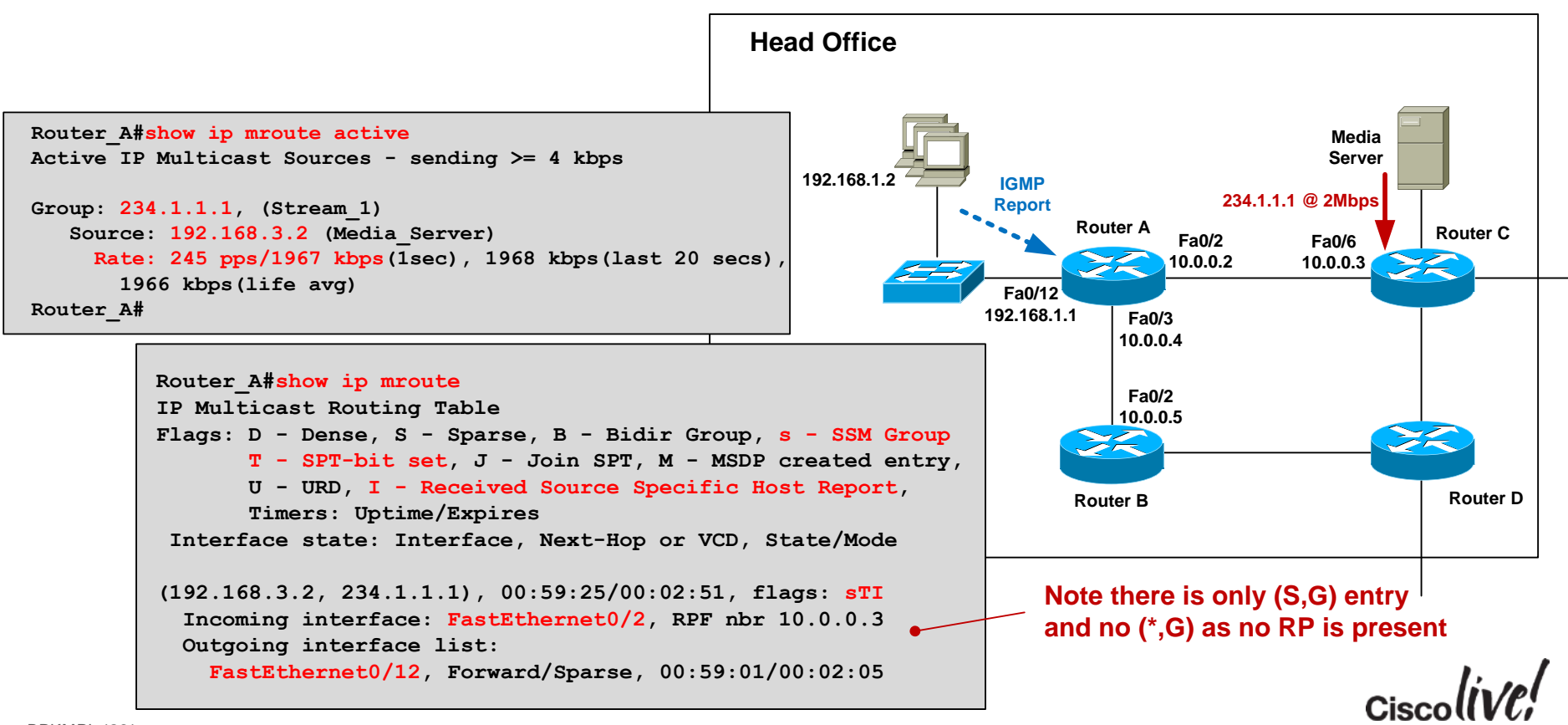

## Case Study – Design Options

- Option 1: Any Source Multicast (ASM) design Hosts run IGMPv2 Network runs PIM-SM
- Option 2: Source Specific Multicast (SSM) design Hosts run IGMPv3 Network runs PIM-SSM
- **Option 3:** SSM design with IGMP mapping Hosts run IGMPv2 Network runs PIM-SSM with source address mapping

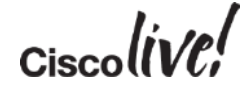

- **Step 1:** Configure IGMPv2 snooping on access switches
- **Step 2:** Configure all routers for multicast-routing
- **Step 3:** Enable PIM-SM (even though we are using SSM) on all internal interfaces)

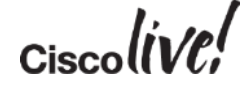

## Case Study – IGMPv2 + PIM-SSM **Step 4: Configure all routers for SSM**

• Configure PIM-SSM ranges:

```
! Define ACL for SSM ranges (default is 232.0.0.0/8)
```

```
Router_A(config)#ip access-list standard SSM-Groups Router_A(config-std-nacl)#permit 234.0.0.0 0.255.255.255
```
**! Configure SSM range**

```
Router_A(config-std-nacl)#ip pim ssm range SSM-Groups Router_A(config)#
```
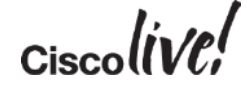

#### Step 5a: Configure static IGMP SSM mapping

• Globally enable IGMP mapping

**Router\_A(config)#ip igmp ssm-map enable**

• Configure static group-to-source mapping using ACL:

```
Router_A(config)#no ip igmp ssm-map query dns
Router_A(config)#access-list 10 permit host 234.1.1.1
Router_A(config)#ip igmp ssm-map static 10 192.168.3.2
```
**"When I see an IGMPv2 report for groups defined in ACL 10, assign the source address 192.168.3.2"**

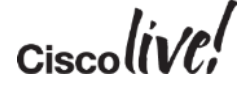

- **Step 5b: Configure dynamic IGMP SSM mapping**
- Globally enable IGMP mapping

**Router\_A(config)#ip igmp ssm-map enable**

• Configure dynamic group-to-source mapping using DNS:

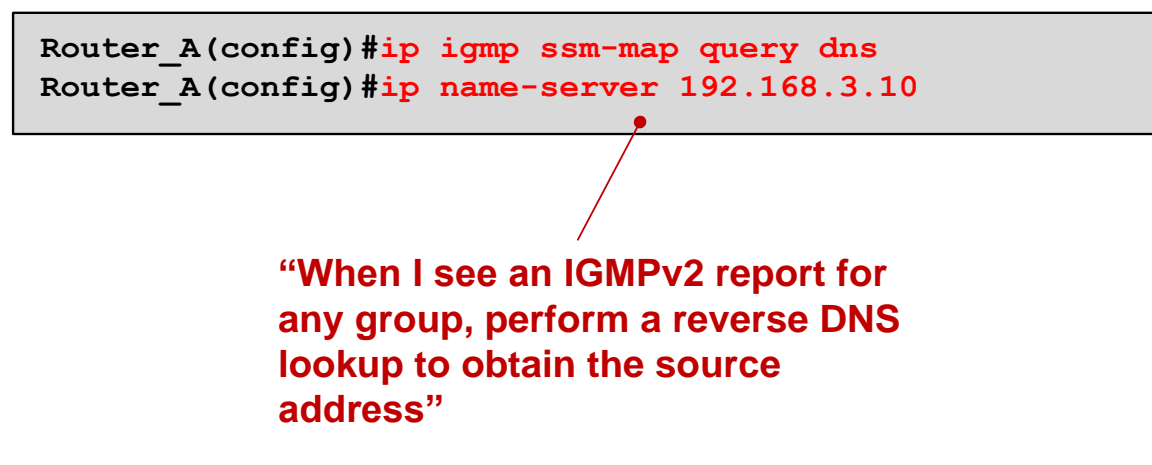

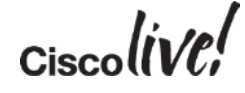

#### **IGMP SSM mapping configuration locations**

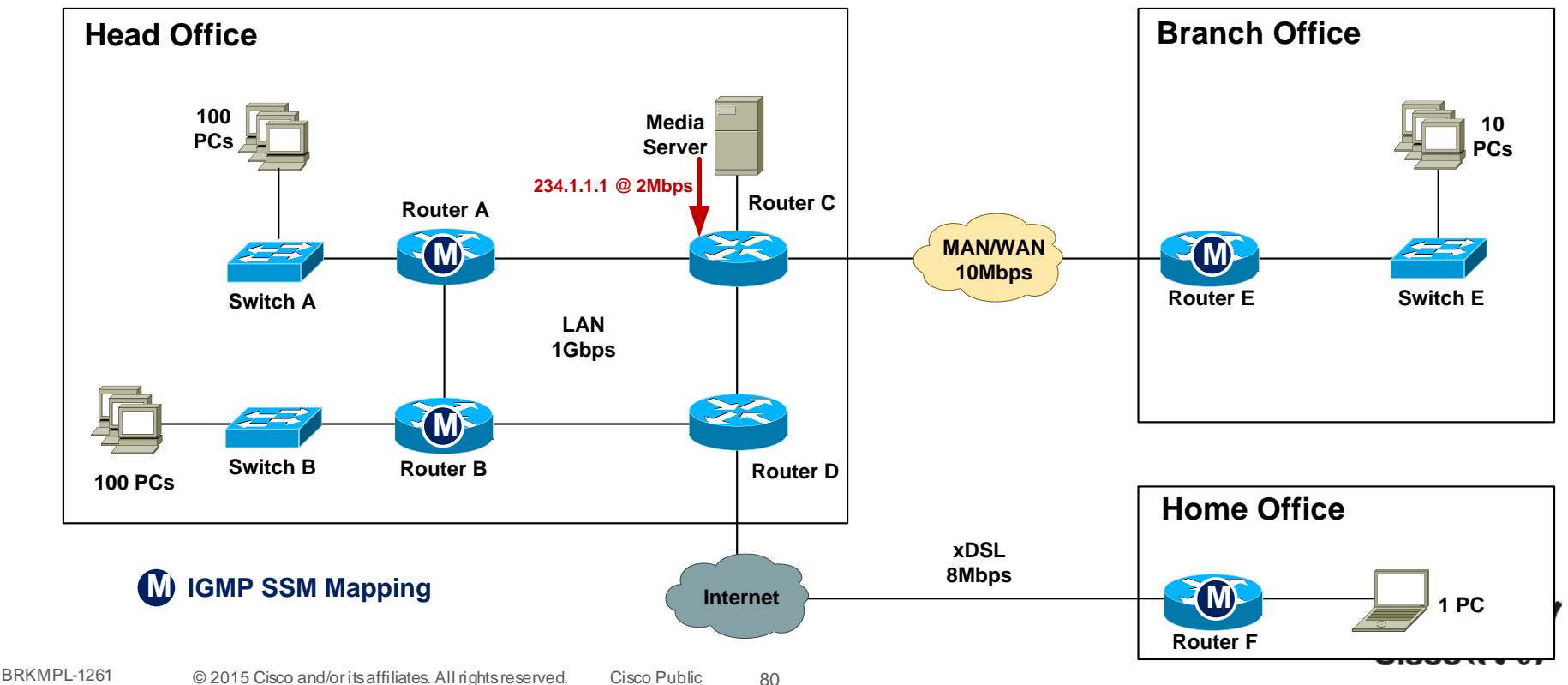

## Case Study – SSM Mapping Verification Step 5: Verify IGMP mapping

• Static mapping

• Dynamic mapping

**Router\_A#sh ip igmp ssm-mapping 234.1.1.1 Group address: 234.1.1.1 Database : Static Source list : 192.168.3.2 Router\_A#**

**Router\_A#sh ip igmp ssm-mapping 234.1.1.1 Group address: 234.1.1.1 Database : DNS DNS name : 1.1.1.234.in-addr.arpa Expire time : 860000 Source list : 192.168.3.2 Router\_A#**

## Case Study – SSM Mapping – Verification

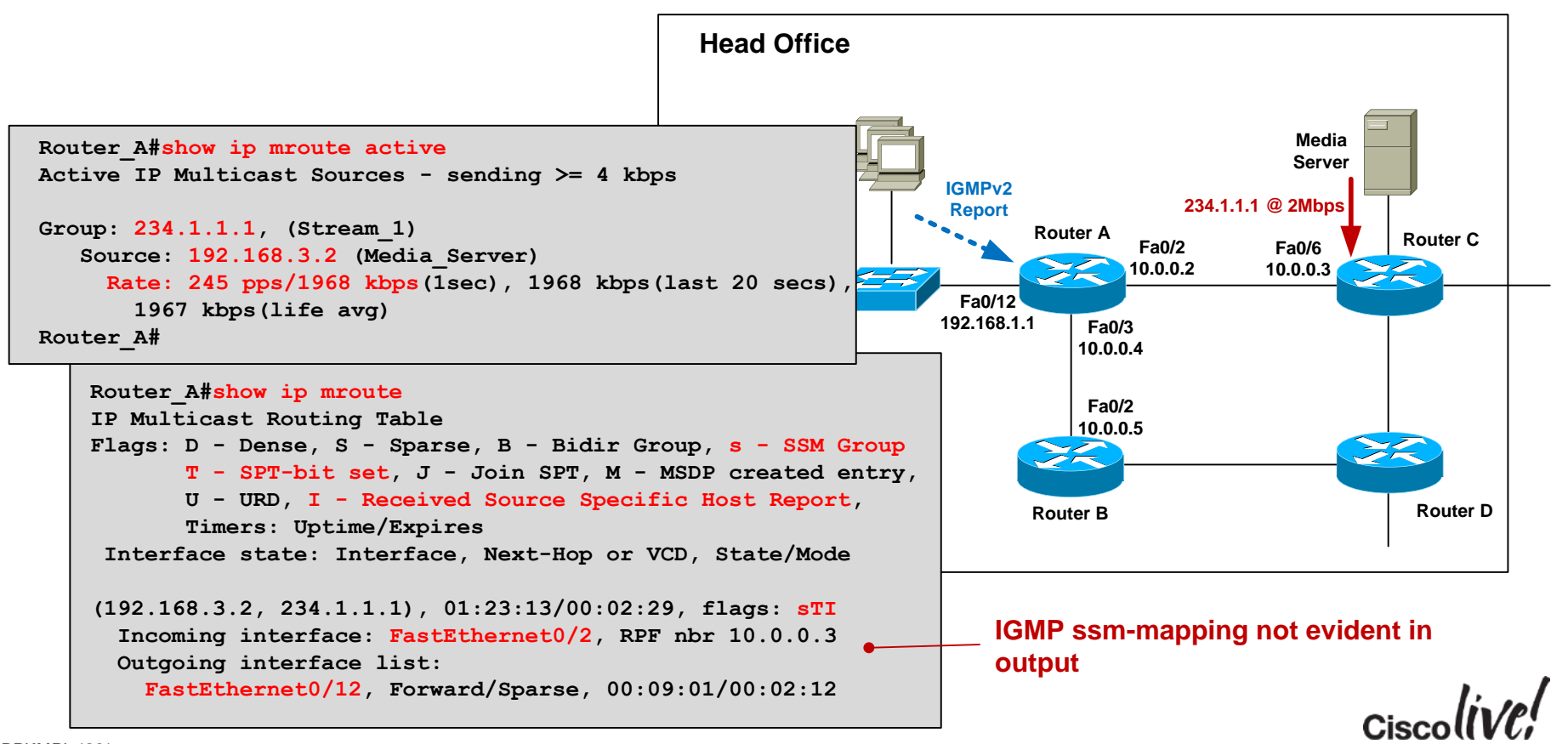

# **Troubleshooting**

**C.TT BIN** 

**tall-**

Om

**DONN** 

48 M

١Ĥ.

帶

BRKMPL-1261 © 2015 Cisco and/or its affiliates. All rights reserved. Cisco Public

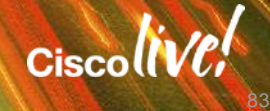

## Mimicking a Multicast Source

• Use video streaming software on a PC such as VLC:

**vlc --repeat filename.avi --sout '#standard{access=udp,mux=ts,dst=234.1.1.1:1234}**

• Use a ping flood or traffic generator to fake it....

```
MC_Source#ping Protocol [ip]: Target IP address: 234.1.1.1 Repeat count [1]: 100000000000 Datagram size [100]: 1300 Timeout in seconds [2]: 0 Extended commands [n]: y Interface [All]: FastEthernet1/0/24 Source address: 192.168.3.2 Type escape sequence to abort. Sending 1215752192, 1300-byte ICMP Echos to 234.1.1.1, timeout is 0 seconds: Packet sent with a source address of 192.168.3.2 ...................................................
```
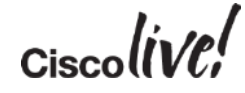

## Mimicking a Multicast Receiver

• PC running VLC to join MC group

```
vlc udp:@234.1.1.1 (IGMPv2 report)
or
vlc udp:192.168.3.2@234.1.1.1 (IGMPv3 report)
```
• Router joins MC group as if it were a receiver

```
! Send IGMPv2 report for 234.1.1.1 Router(config-if)#ip igmp version 2 Router(config-if)#ip igmp join-group 234.1.1.1 or
! Send IGMPv3 report for 234.1.1.1, source 192.168.3.2 Router(config-if)#ip igmp version 3 Router(config-if)#ip igmp join-group 234.1.1.1 source 192.168.3.2
```
## Mimicking a Multicast Receiver

• Statically join a router interface to a group

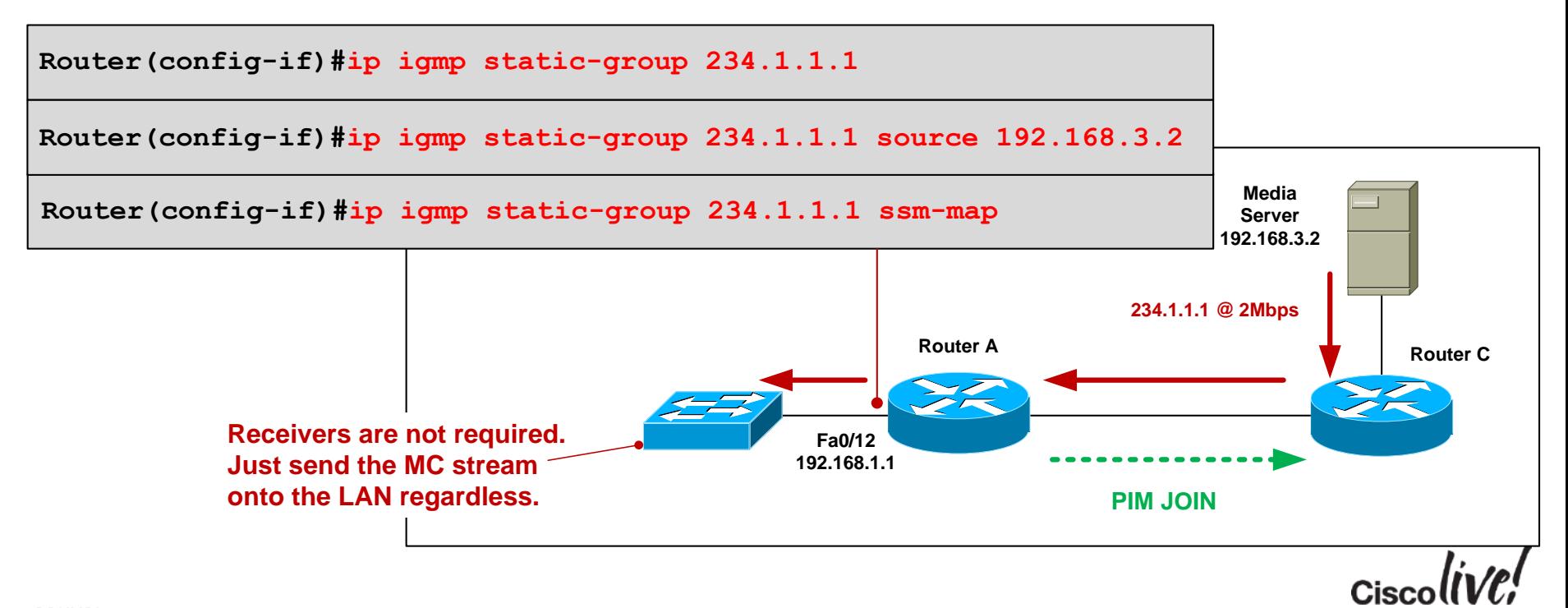

#### Common Causes of Multicast Problems

#### • Source problem

Is the source sending the MC stream properly ?

#### • Receiver issue

Is the client asking to receive the stream ?

#### • Underlying network issue Is the underlying network OK ?

• MC network misconfiguration Is the network configured correctly ?

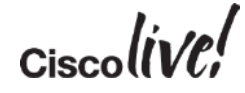

## Source Not Sending Stream Correctly

- Verify source is actually sending MC stream
	- tcpdump, Wireshark, SNMP
- Check first-hop router is receiving MC at correct bit-rate
	- compare current rate to baseline and historical rate

```
Router_C#sh ip mroute active Active IP Multicast Sources - sending >= 4 kbps Group: 234.1.1.1, (Stream_1) Source: 192.168.3.2 (Media_Server) Rate: 165 pps/1324 kbps(1sec), 1964 kbps(last 30 secs), 1963 kbps(life avg) Router_C#
```
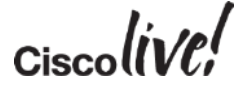

#### Source – Low TTL value

#### • Incorrect source TTL can cause MC stream to be dropped

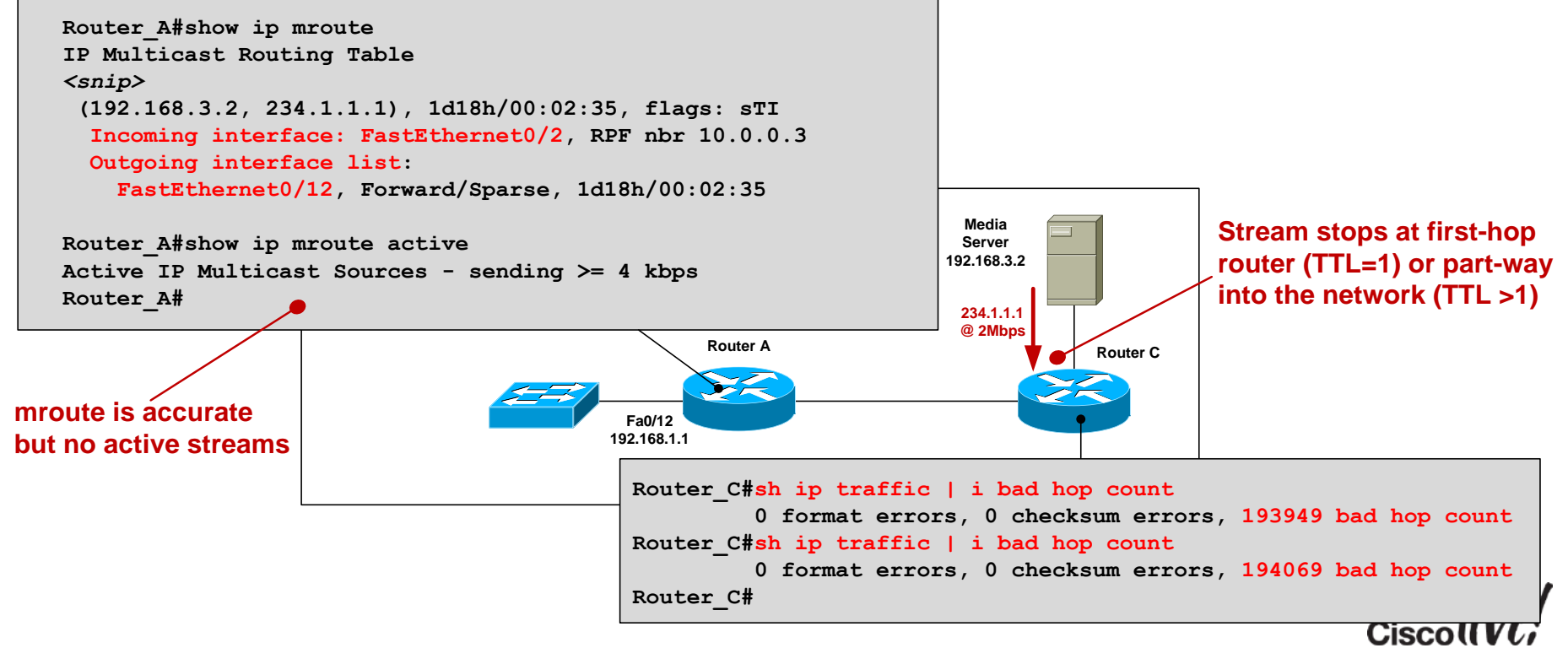

#### Receiver Issue

• Use **"debug ip igmp"** to verify IGMP reports are being received.

```
IGMP(0): Received v2 Report on FastEthernet0/12 from 192.168.1.2 for 234.1.1.1
IGMP(0): Received Group record for group 234.1.1.2, mode 2 from 192.168.1.2 for 0 sources IGMP(0): WAVL Insert group: 234.1.1.1 interface: FastEthernet0/12 Successful
IGMP(0): MRT Add/Update FastEthernet0/12 for (*,234.1.1.1)
```
• If not seeing reports come in, then use packet sniffer on receiver.

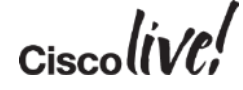

#### Underlying Network Issue

• The cause of most multicast problems is not multicast (!)

Q: Why might users report a general network issue as a multicast problem ?

A: Small amounts of packet loss, excessive latency or jitter, routing reconvergence are immediately evident to streaming audio/video users.

• Check for interface errors, link congestion, duplex mismatch, routing reachability – Networking 101 stuff!

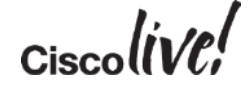

## Multicast Network Misconfiguration

#### • **Verify**

- All internal links have PIM sparse mode configured
- RP is configured on all routers (including the RP itself)

```
Router_F#sh ip mroute IP Multicast Routing Table <snip> Timers: Uptime/Expires Interface state: Interface, Next-Hop or VCD, State/Mode (*, 234.1.1.1), 00:06:17/stopped, RP 0.0.0.0, flags: SJC Incoming interface: Null, RPF nbr 0.0.0.0 Outgoing interface list: FastEthernet0/1, Forward/Sparse, 00:06:17/00:02:44
                              Missing RP configuration
```
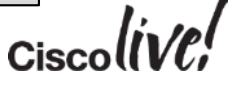

## Multicast Network Misconfiguration

#### • **Verify**

- Network and hosts are running same IGMP version
- Verify RPF check passes. '**sh ip mroute count | inc RPF failed|Other**

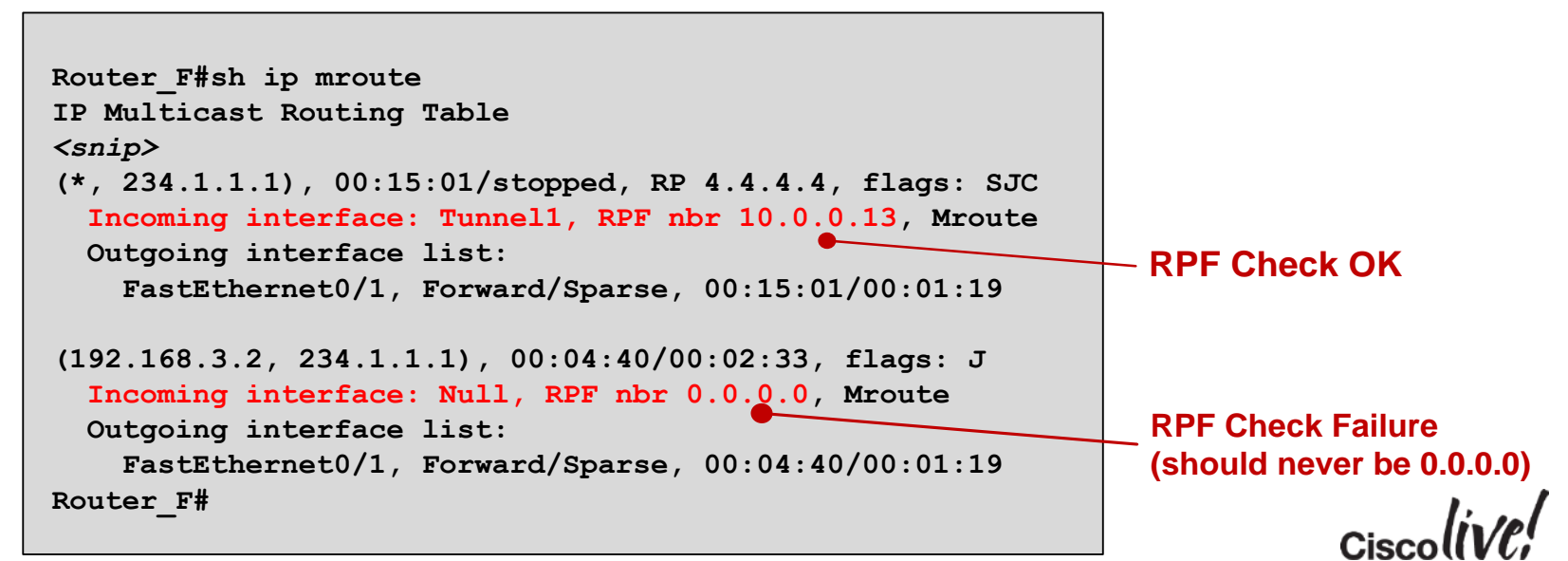

#### Summary – What have we learnt?

- IPv4 Multicast & Addressing
- Internet Group Management Protocol (IGMP) version 2 and 3
- IGMP Snooping
- Multicast Distribution Tree (Source & Shared)
- Protocol Independent Multicast (PIM)
	- Any-Source Multicast (ASM) PIM Sparse Mode (PIM-SM), Rendezvous Point (RP)
	- Source-Specific Multicast (SSM)
- Case Study
- Troubleshooting

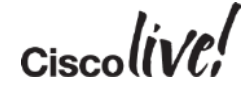

#### Where to go from here.....

- Rendezvous Point Auto-discovery
- High availability
	- Source Redundancy
	- RP Redundancy
	- Fast convergence
- Multicast Security
- Inter-Domain Multicast
- IPv6 Multicast

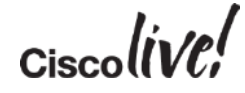

#### Additional Resources

- Cisco Live Virtual Breakout Sessions <https://www.ciscoliveaustralia.com/portal/login.ww>
- Cisco Live "Meet the Expert" sessions
- CCO documentation:<http://www.cisco.com/go/multicast>

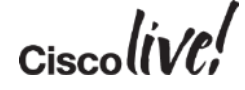

# Q & A

**C.VI BIN** 

BRKMPL-1261 © 2015 Cisco and/or its affiliates. All rights reserved. Cisco Public

**tall** 

Don

DONN

PERMI

 $\overline{1}$ 

 $\overline{1}$ 

 $\ddot{m}$ 

hіс

 $\overline{\phantom{a}}$ 

秽

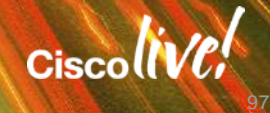

G.

÷.

## Complete Your Online Session Evaluation

#### **Give us your feedback and receive a Cisco Live 2015 T-Shirt!**

Complete your Overall Event Survey and 5 Session Evaluations.

- Directly from your mobile device on the Cisco Live Mobile App
- By visiting the Cisco Live Mobile Site <http://showcase.genie-connect.com/clmelbourne2015>
- Visit any Cisco Live Internet Station located throughout the venue

T-Shirts can be collected in the World of Solutions on Friday 20 March 12:00pm - 2:00pm

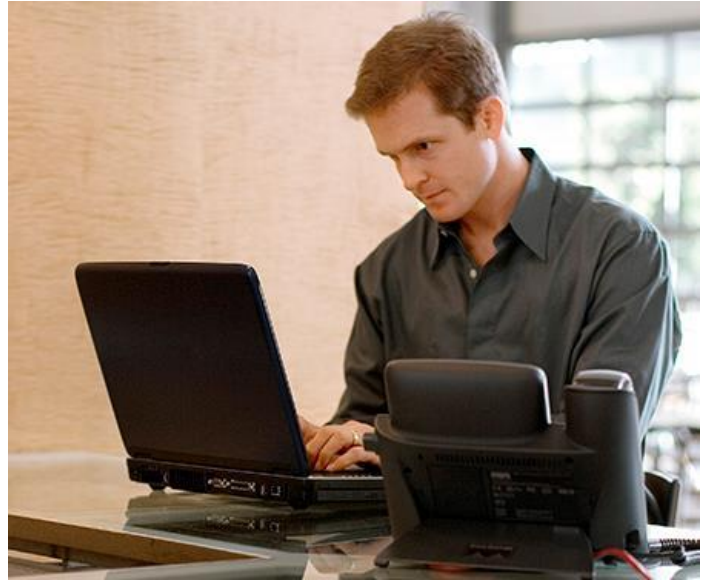

**Learn online with Cisco Live!**  Visit us online after the conference for full access to session videos and presentations. [www.CiscoLiveAPAC.com](http://www.ciscoliveapac.com/)

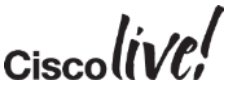

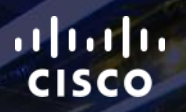

# Thank you.

BRKMPL-1261 © 2015 Cisco and/or its affiliates. All rights reserved. Cisco Public

E.

Ē

Ciscolive!

# CISCO

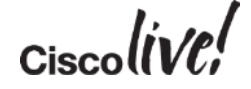